M5307C3 USER'S MANUAL REVISION 1.1

Matrix Design & Manufacturing, Inc. 2914 Montopolis Drive #290 Austin, TX 78741 Phone: (512) 385-9210 Fax: (512) 385-9224 http://www.cadreiii.com

#### COPYRIGHT

Copyright 1999 by Motorola SPS

All rights reservedNo part of thismanual and the dBUG software provided in Flash ROM's/EPROM's may be reproduced, stored in a retrieval system, or transmitted in any form or by any means, electronic, mechanical, photocopying, recording, or otherwise. Use of the program or any part thereof, for any purpose other than single end user by the purchaser is prohibited.

#### DISCLAIMER

The informationinthismanual has been carefully examined and is believed to be entirely reliable. However, no responsibility is assumed for inaccuracies. Furthermore, Motorola reserves the rightto make changes to any product(s) herein to improve reliability function, or design. The M5307C3 board is not intended for use in life and/or property critical applications. Here, such applicationsare defined to be any situationin which any failure malfunction, or unintended operation of the board could, directly, or indirectly threaten life result in personal injury, or cause damage to property. Although every effort has been made to make the suppliedsoftware and itsdocumentation as accurate and functional as possible, Motorola Inc. will not assume responsibilityfor any damages incurred or generated by this product. Motorola does not assume any liabilityrisingout of the applicationor use of any product or circuitdescribed herein, neither does it convey any license under its patent rights, if any, or the rights of others.

#### WARNING\_

THIS BOARD GENERATES, USES, AND CAN RADIATE RADIO FREOUENCY ENERGY AND, IF NOT INSTALLED PROPERLY, MAY CAUSE INTERFERENCE TO RADIO COMMUNICATIONS. AS TEMPORARILY PERMITTED ΒY REGULATION, HAS NOT TESTED FOR IT BEEN COMPLIANCE WTTH THE LIMITS FOR CLASS Α COMPUTING DEVICES PURSUANT TO SUBPART J OF PART 15 OF FCC RULES, WHICH ARE DESIGNED TO PROVIDE REASONABLE AGAINST PROTECTION SUCH

OPERATION OF THIS PRODUCT INTERFERENCE. IN A RESIDENTIAL AREA IS LIKELY TΟ CAUSE INTERFERENCE, IN WHICH CASE THE USER, AT HIS/HER OWN EXPENSE, WILL BE REQUIRED TO CORRECT THE INTERFERENCE.

### LIMITED WARRANTY

Matrix Design warrants this product against defects in material and workmanship for a period of sixty (60) days from the original date of purchase. This warranty extends to the original customer only and is in lieu of all other warrants, including implied warranties of merchantability and fitness. In no event will the sellerbe liable for any incidental or consequential damages. During the warranty period, Matrix Design will replace, at no charge, components that **farib**; ided the product is returned (properlypacked and shipped prepaid) to Matrix Design at address below. Dated proof of purchase (such as a copy of the invoice) must be enclosed with the shipment. We will return the shipment prepaid via UPS.

Thiswarranty does not apply if, in the opinion of Matrix Design, the product has been damaged by accident, misuse, neglect, misapplication, or as a result of service or modification (other than specified in the manual) by others.

Please send the board and cables with a complete description of the problem to:

Matrix Design & Manufacturing, Inc. 2914 Montopolis Drive #290 Austin, TX 78741 Phone: (512) 385-9210 Fax: (512) 385-9224 http://www.cadreiii.com

Motorola is a registered trademark of Motorola Inc.

For More Information On This Product, Go to: www.freescale.com

i

IBM PC and IBM AT are registered trademark of IBM Corp. I  $^{\rm 2}$  C-Bus is a proprietary Philips interface bus.

All other trademark names mentioned in this manual are the registered trade mark of respective owners.

For More Information On This Product, Go to: www.freescale.com

ii

TABLE OF CONTENTS

```
CHAPTER 1 1-1
        INTRODUCTION 1-1
 1.1
 1.2
        GENERAL HARDWARE DESCRIPTION 1-1
 1.3
        SYSTEM MEMORY 1-4
 1.4
        SERIAL COMMUNICATION CHANNELS 1-4
       PARALLEL I/O PORTS 1-4
 1.5
 1.6
        PROGRAMMABLE TIMER/COUNTER 1-5
 1.7
       ON BOARD ETHERNET 1-6
 1.8
        SYSTEM CONFIGURATION 1-6
 1.9
        INSTALLATION AND SETUP 1-6
   1.9.1.
            Unpacking 1-6
   1.9.2.
             Preparing the Board for Use 1-7
   1.9.3. Providing Power to the Board 1-7
            Selecting Terminal Baud Rate 1-8
   1.9.4.
   1.9.5.
           The Terminal Character Format 1-8
   1.9.6.
            Connecting the Terminal 1-8
   1.9.7.
            Using a Personal Computer as a Terminal 1-8
         SYSTEM POWER-UP AND INITIAL OPERATION 1-13
 1.10
 1.11
         M5307C3 Jumper Setup 1-13
   1.11.1.
            Jumper JP1- Flash Upper Half/Lower Half Boot 1-14
             Jumper JP2 - This jumper selects between /CS0 to Flash or a header 1-15
   1.11.2.
 1.12
         USING THE BDM 1-15
CHAPTER 2 2-1
 2.1
        WHAT IS dbug? 2-1
 2.2
        OPERATIONAL PROCEDURE 2-3
   2.2.1.
            System Power-up 2-3
   2.2.2.
             System Initialization 2-5
   2.2.3.
             System Operation 2-6
 2.3
        TERMINAL CONTROL CHARACTERS 2-7
        dbug command set 2-8
 2.4
   2.4.1. AS - Assemble
                                             AS 2-11
   2.4.2.
                                                                                  BC 2-13
           BC - Compare Blocks of Memory
   2.4.3. BF - Block of Memory Fill
                                              BF 2-14
   2.4.4. BM - Block Move
                                    вм 2-15
           BR – Breakpoint
                                     BR 2-16
   2.4.5.
   2.4.6. BS - Block Search
                                       BS 2-18
   2.4.7. DATA - Data Conversion
                                            data 2-20
   2.4.8. DI - Disassemble
                                      DI 2-21
           DL - Download Serial
   2.4.9.
                                          DL 2-22
   2.4.10. DN - Download Network
                                          DN 2-23
   2.4.11. Go - Execute
                                   GO 2-25
```

i٦

Semiconductor, Inc.

eescale

| 2.4.12.   | GT - Execute Till a Temporary Breakpoint GT 2-26                           |
|-----------|----------------------------------------------------------------------------|
| 2.4.13.   | HELP - Help HE 2-27                                                        |
| 2.4.14.   | IRD - Internal Registers Display IRD 2-28                                  |
| 2.4.15.   | 5                                                                          |
| 2.4.16.   | MD - Memory Display MD 2-30                                                |
| 2.4.17.   | MM - Memory Modify MM 2-31                                                 |
| 2.4.18.   | RD - Register Display RD 2-32                                              |
| 2.4.19.   | RM - Register Modify RM 2-33                                               |
| 2.4.20.   | RESET - Reset the board and dBUG RESET 2-34                                |
| 2.4.21.   | 5                                                                          |
| 2.4.22.   | SHOW - Show Configuration SHOW 2-37                                        |
| 2.4.23.   | STEP - Step Over ST 2-38                                                   |
| 2.4.24.   | SYMBOL - Symbol Name Management SYMBOL 2-39                                |
| 2.4.25.   | TRACE - Trace Into TR 2-40                                                 |
| 2.4.26.   | 1 5                                                                        |
| 2.4.27.   | UPUSER - Update User Code In Flash UPUSER 2-42                             |
| 2.5 TRAF  | P #15 Functions 2-44                                                       |
| 2.5.1.    |                                                                            |
| 2.5.2.    |                                                                            |
|           | CHAR_PRESENT 2-45                                                          |
|           | EXIT_TO_dBUG 2-46                                                          |
| 2.5.1.    |                                                                            |
| CHAPTER 3 | 48                                                                         |
|           |                                                                            |
| 3.1 THE   | PROCESSOR AND SUPPORT LOGIC 48                                             |
| 3.1.1.    | The Processor 48                                                           |
| 3.1.2.    | The Reset Logic 49                                                         |
| 3.1.3.    | The -HIZ Signal 49                                                         |
| 3.1.4.    | The Clock Circuitry 49                                                     |
| 3.1.5.    | Watchdog Timer 49                                                          |
| 3.1.6.    | Interrupt Sources 50                                                       |
| 3.1.7.    | Internal SRAM 51                                                           |
| 3.1.8.    | The MCF5307 Registers and Memory Map $51$                                  |
| 3.1.9.    | Reset Vector Mapping 53                                                    |
| 3.1.10.   | -TA Generation 53                                                          |
| 3.1.11.   | Wait State Generator 54                                                    |
| 3.2 THE   | SDRAM DIMM 54                                                              |
| סגדיד ככ  | SH ROM 55                                                                  |
|           |                                                                            |
| 3.3.1. u  | JP1 Jumper and User's Program 55                                           |
| 3.4 THE   | SERIAL COMMUNICATION CHANNELS 56                                           |
| 3.4.1.    | The MCF5307 2 UARTs 56                                                     |
| 3.4.2.    | Motorola Bus (M-Bus) Module 56                                             |
| 3.5 THE   | PARALLEL I/O Port 56                                                       |
| 3.6 ON 1  | BOARD ETHERNET LOGIC 57                                                    |
|           |                                                                            |
|           | CONNECTORS AND THE EXPANSION BUS 59                                        |
| 3.7.1.    | The Terminal Connector P4 59                                               |
| 3.7.2.    | The Auxiliary Serial Communication Connector P3 60                         |
| 3.7.3.    | Logical Analyzer connectors LA1-5 and Processor Expansion Bus J3, J4, & J5 |
| 61        | The Debug Gernegter 11.70                                                  |
| 3.7.4.    | The Debug Connector J170                                                   |
|           | v                                                                          |

APPENDIX A (Configuring dBUG for Network Downloads) 1

- A.1 Required Network Parameters 1
- A.2 Configuring dBUG Network Parameters 1
- A.3 Troubleshooting Network Problems 3
- $APPENDIX \ B$  (ColdFire to ISA, IRQ7 and Reset Logic Abel code) 1
- $\begin{array}{ccc} APPENDIX & C & (\texttt{Schematics}) & 2 \end{array}$
- $\begin{array}{ccc} APPENDIX & D & \text{sdram mux pal equation 1} \end{array}$
- APPENDIX E SDRAM MUX WHITE PAPER 1
- APPENDIX F EVALUATION BOARD BOM 1

MCF5307EVM\_BOM1

νj

TABLES

| Table | 1 | - | JP1, Up | pper/Lower Half BOOT                | 1-15 |
|-------|---|---|---------|-------------------------------------|------|
| Table | 2 | - | JP2, /C | CS0 select                          | 1-15 |
| Table | 3 | - | dBUG Co | ommands                             | 2-9  |
| Table | 4 | - | The M53 | 307C3 memory map                    | 53   |
| Table | 5 | - | The P4  | (Terminal) Connector pin assignment | 60   |
| Table | 7 | - | The P3  | Connector pin assignment            | 61   |
| Table | 8 | - | The J3  | Connector pin assignment            | 61   |
| Table | 9 | - | The J4  | Connector pin assignment            | 63   |
|       |   |   |         |                                     |      |

### Figures

Figure 1 Block Diagram of the board1-3
Figure 2 Pin assignment for P4 (Terminal) connectdr9
Figure 3 Jumper Table and Locations1-10
Figure 4 System Configuration1-11
Figure 5 Flow Diagram of dBUG Operational Mode. 2-4

vi

#### CHAPTER 1

#### INTRODUCTION TO THE M5307C3 BOARD

#### 1.1 INTRODUCTION

The M5307C3 is a versatile singbeard computer based on MCF5307 ColdFire® Processor. It maybe used as a powerful microprocessor based controllerina variety of applications. With the addition of a terminal, it serves as a complete microcomputer for development/evaluation, trainingand educational use. The user must only connect an RS-232 compatibterminal (or a personal computer with terminal emulation software) and a power supply to have a fully functional system.

Provisionshave been made to connect this board to additional user supplied boards, via the Microprocessor Expansion Bus connectors, to expand memory and I/O capabilities.Additionalboards may require bus buffers to minimize additional bus loading.

Furthermore, provisions have been made in the PC-board to permit configuration of the board in a way, which best suits, an application. Options availableare: up to 512M SDRAM, 512K SRAM, Timer, I/O, Ethernet, and 1M of Flash. In addition, all of the signals are easily accessible to any logical analyzer with mictor probes to assist in debugging. Most of the processor's signals are also available via berg connectors J3, J4 and J5 for expansion purposes.

#### 1.2 GENERAL HARDWARE DESCRIPTION

The M5307C3 board provides the RAM, FlashROM, on board NE2000 compatible Ethernet interface (10M bit/sec),RS232, and allthe built-inI/O functions of the MCF5307 for learning and evaluating the attributes of the MCF5307. The MCF5307 is a member of the ColdFire® family of processors. It is a 32-bit processor with 32 bits of addressing and 32 lines of data. The processor has eight 32-bit data registers, eight 32-bit address registers, a 32-bit program counter, and a 16-bit status register.

The MCF5307 has a System Integration Module referred to as the SIM. The module incorporates many of the functions needed for system design. These include programmable chip-select logic, System Protection logic, General purpose I/O, and Interruptontrollerlogic. The chip-selectlogiccan select up to eight memory banks and peripherals in addition to two banks of DRAM's. The chip-select logic also allows programmable number of wait-statesatdow the use of slower memory (referto MCF5307 User's Manual by Motorola for detailed information about thSIM.) The M5307C3 only uses three of the chip selects to control one DIMM module (up t512M of SDRAM, both -RAS linesand all four -CAS lines are used.otAber functions of the SIM are available to the user.

A block diagram of the board is shown in Figure 1.

1-2

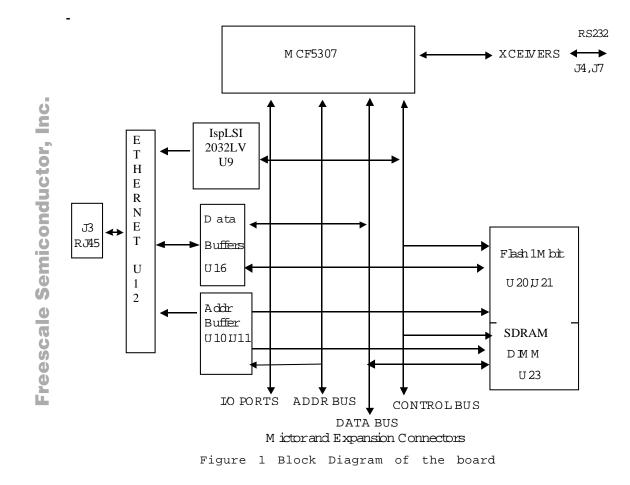

1-:

#### 1.3 SYSTEM MEMORY

There are two on board Flash ROM's (U20, U21), U20thies most significantbyte and the U21 is the least significantbyte. The M5307C3 comes with two 29LV004 Flash ROM's programmed with a debugger/monitor firmware. Both AM29LV004DT Flash are 4Mbits each giving a total of 1Mbyte of Flash memory

There is one 168-pin DIMM socket for SDRAM. System ships with 14M8 Bank x 16-Bits SDRAM totaling 16M ofvolatilememory. Various SDRAM configurations are supported.

The MCF5307 has 4K bytes organized as 1024x32 bits of internal SRAM.

The internal cache of the MCF5307 is a non-blocking, 8kbyte, 4-way setassociative,unified(instructionand data) cache with a 16-byte linesize. The ROM Monitor currentlydoes not utilize the cache, but programs downloaded with the ROM Monitor can use the cache.

The M5307C3 evaluation board has a foot print for 512 K SRAM but is unpopulated.

#### 1.4 SERIAL COMMUNICATION CHANNELS

The MCF5307 has 2 built-inUART's (UARTO and UART1) with independent baud rate generators. The signals of channel one are passed through external Driver/Receiversto make the channel compatible with RS-232. UARTO is used by the debugger for the user to access with a terminal. In addition, the signals of both channels are availabletome mictor connectors LA1 and LA3 to be viewed by a logicanalyzer. UARTO channel is the "TERMINAL" channel used by the debugger for communication with external terminal/PCThe "TERMINAL' baud rate is set at 19200

#### 1.5 PARALLEL I/O PORTS

MCF5307 offers one 16-bit general-purpose parallelI/O port. Each pin can be individuallyprogrammed as input or output. The parallelport bits PP(7:0) is multiplexed with TT(1:0),TM(2:0), DREQ(1:0), and XTIP. The second set of parallelport bits PP(15:8) is multiplexed with address bus bits A(31:24). Both bytes of the parallelport are controlledby the Pin Assignment Register (PAR).

The pins are programmable on a pin by pin basis. The setting of the multiplex pins are determined by the configuration by the during reset. After reset, all pins are configured as general-purpose parallelI/O. These pins are connected to J3, LA2 and LA3.

#### 1.6 PROGRAMMABLE TIMER/COUNTER

The MCF5307 has two builtingeneral purpose timer/counters. These timers are available to the user. The signars the timer are available on the LA4 to be viewed by a logic analyzer. These pins are connected to J3 as well.

#### 1.7 ON BOARD ETHERNET

The M5307C3 has an on board Ethernet (NE2000 compatible) operating at 10M bits/sec. The on board ROM MONITOR is programmed to allow a user to download filesfrom a network to memory in different formats. The current formats supported are S-Record, COFF, ELF, or Image.

#### 1.8 SYSTEM CONFIGURATION

The M5307C3 board requires only the following items for minimum system configuration (Figure 3):

- 1. The M5307C3 board (provided).
- 2. Power supply, 6.5V to 9V with minimum of 1.5 Amp.
- 3. RS-232C compatible terminal or a PC with terminal emulation software.
- 4. Communication cable (provided).

Refer to next sections for initial setup.

### 1.9 INSTALLATION AND SETUP

The following sections describe all the steps needed to prepare the board for operation. Please read the following sections carefully before using at the When you are preparing the board for the first time, be sure to check that all jumpers are in the default locations. The standard configuration does not require any modifications. After the board is functional in its standard configuration, you may use the Ethernet by following instructions provided in Appendix A.

### 1.9.1. Unpacking

Unpack the computer board from itsshippingbox. Save the box for storingor reshipping. Refer to the following listand verify that all the items are present. You should have received:

1. M5307C3 Single Board Computer

- 2. M5307C3 User's Manual, this documentation
- 3. One RS-232 communication cable
- 4. Debug wiggler cable
- 5. Programmers Reference Manual
- 6. A selection of Third Party Developer Tools and Literature

#### WARNING\_

AVOID TOUCHING THE MOS DEVICES. STATIC DISCHARGE CAN AND WILL DAMAGE THESE DEVICES.

Once you verified that all the items are present, remove the board from its protective jacket. Check theoard for any visibled amage. Ensure that there are no broken, damaged, or missing parts. If you have not received all the items listed above othey are damaged, please contact Cadre III immediately in order to correct the problem.

1.9.2. Preparing the Board for Use

The board as shipped is ready to be connected to a terminal and the power supply without any need for modification. Howevefollow the steps below to insure proper operation from the firsttime you apply the power. Figure 3 Jumper Table and Locations shows the placement of the jumpers and the connectors, which you need torefer to in the following sections. The steps to be taken are:

- a. Connecting the power supply.
- b. Connecting the terminal.

#### 1.9.3. Providing Power to the Board

The board acceptstwo means of power supply connections. Connector P2 isa 2.1mm power jack and P1 lever actuated connector. Theoard accepts 6.5V to 9V DC (regulated or unregulated) at 1.5 Amp via either one of the connector

Contact NO.Voltage1+6.5-9V2Ground

#### 1.9.4. Selecting Terminal Baud Rate

The serialchannel of MCF5307 which is used for serialcommunication has a builtin timer used by the ROM MONITOR to generate the baud rate used to communicate with a terminal. It can be programmed to a number of baud rates. After the power-up or a manual RESET, the ROM Monitor firmware configures the channel for 19200 baud. After the ROM Monitor is running, you may issue the SET command to choose any baud rate supported by the ROM Monitor. Refer to Chapter 2 for the discussion of this command.

### 1.9.5. The Terminal Character Format

The character format of the communication channel is fixed at the power-up or RESET. The charact@prmat is 8 bitsper character, no parity, and one stop bit. You need to insure that your terminal or PC is set to this format.

### 1.9.6. Connecting the Terminal

The board is now ready to be connected to a terminal.Use the RS-232 serial cable to connect the PC to the M5307C3. The cable has a 9-pin female D-sub connector at one end and a 9-pin male D-sub connector at the other end. Connect the 9-pin male connector to P4 connector on M5307C3. Connect the pin female connector to one of the available serial communication channels normally referred to as COM1 (COM2, etc.) on the IBM PC's or compatible. Depending on the kind of serial connector on the back of your PC, the connector on your PC may be a male 25-pin or 9-pin. You may need obtain a 9-pin-to-25-pin adapter to make the connection. If you need to build an adapter, refer to Figure 2 which shows the pin assignment for the 9-pin connector on the board.

#### 1.9.7. Using a Personal Computer as a Terminal

You may use your personal computer as a terminal provided you also have a terminal emulation software such as PROCOMM, KERMIT, QMODEM, Windows 95 Hyper Terminal or similar packages. Then connect as described in 1.9.6 Connecting the Terminal.

Once the connection to the PC ismade, you are ready to power-up the PC and run the terminal emulation software.When you are in the terminal mode, you need to select the baud rate and the character format for the channel. Most terminal emulation software packages provide a command known as "Alt-p" (press the p key while pressing the Alt key) to choose the baud rate and character format. Make sure you select 8 bits, no parity, one stop bit, see section The Terminal Character Format. Then, select the baud rate as 19200. Now you are ready to apply power to the board.

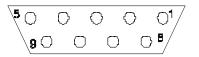

Figure 2 Pin assignment for P4 (Terminal) connector.

1. Data Carrier Detect, Output (shorted to pins 4 and 6).

- 2. Receive Data, Output from board (receive refers to terminal side)
- 3. Transmit Data, Input to board (transmit refers to terminal side).
- 4. Data Terminal Ready, input (shorted to pin 1 and 6).
- 5. Signal Ground.
- 6. Data Set Ready, Output (shorted to pins 1 and 4).
- 7. Request to Send, input.
- 8. Clear to send, output.
- 9. Not connected.

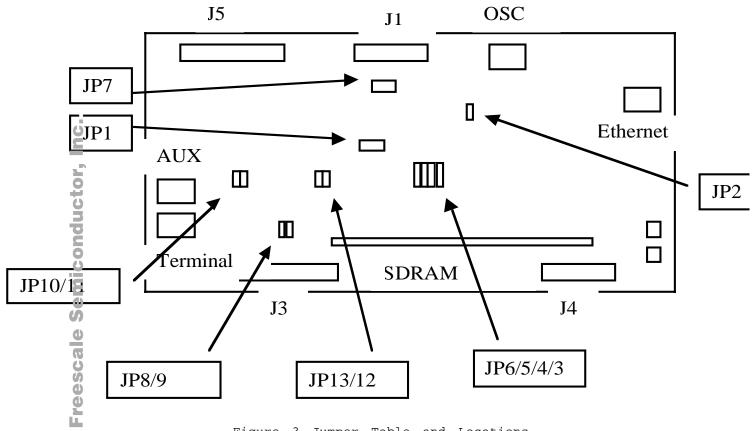

Figure 3 Jumper Table and Locations

1-1(

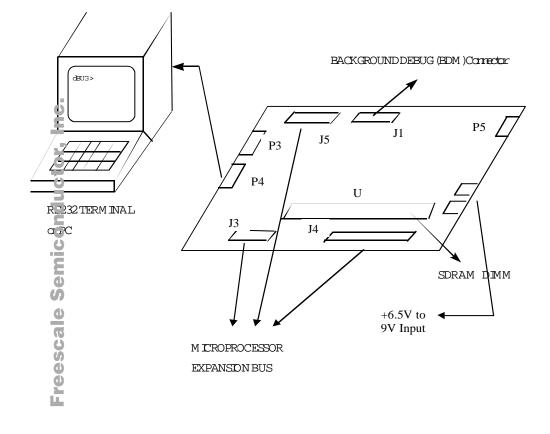

Figure 4

System Configuration

1-1:

1.10 SYSTEM POWER-UP AND INITIAL OPERATION

Now that you have connected all the cables, you may apply power to the board. After power is applied, the dBUG initializes the board then display power-up message on the terminal, which includes the amount of the memory present.

Hard Reset DRAM Size: 8M NE2000: 0x300

Copyright 1997-1998 Motorola, Inc. All Rights Reserved. ColdFire® MCF5307 EVS Debugger Vx.x.x (xxx 199x xx:xx:xx:) Enter 'help' for help.

dBUG>

The board is now ready for operation under the control of the debugger as described in Chapters 2. If you do not get the above response, perform the following checks:

- 1. Make sure that the power supply is properly set and connected to the board.
- 2. Check that the terminal and board are set for the same character format and baud.
- 3. Press the red RESET button to insure that the board has been initialized properly.

If you still are not receiving the proper response, your board may have bee damaged in shipping. Contact Cadre III for further instructions.

1.11 M5307C3 Jumper Setup

The jumpers on the board are discussed in Chapter 3. However, a brief discussion of the jumper settings is as follows:

1.11.1. Jumper JP1- Flash Upper Half/Lower Half Boot

This jumper allows the MCF5307 to boot from the lower or upper half of the flash. The default is the lower half.

| JP1     | Function        |  |
|---------|-----------------|--|
| 1 and 2 | Lower (default) |  |
| 2 and 3 | Upper           |  |

Table 1 - JP1, Upper/Lower Half BOOT

1.11.2. Jumper JP2 - This jumper selects between /CS0 to Flash or a header

| Table | 2 | — | JP2, | /CS0 | select |
|-------|---|---|------|------|--------|
|-------|---|---|------|------|--------|

| J P 2   | Function        |  |  |
|---------|-----------------|--|--|
| 1 and 2 | Flash (default) |  |  |
| 2 and 3 | header          |  |  |

1.12 USING THE BDM

The MCF5307 has a built in debug mechanism referred to AMDM. The M5307C3 has the necessary connector, J1, to facilitate this connection.

In order to use the BDM, simply connect the 26-pin IDC header at the end of the BDM wiggler cable provided Motorola from P&E Microcomputer Systems to the J1 connector. No specialsettingisneeded. Refer to the ColdFire® User's Manual BDM Section for additional instructions.

#### CHAPTER 2

#### USING THE MONITOR/DEBUG FIRMWARE

The M5307C3 single board computer has a resident firmware package that provides a self-contained programming and operating environment. The firmware, named dBUG, provides the user with monitor/debug, disassembly, program download, and I/O control functions. This Chapter is a how-to-use description of the dBUG package, including the user interface and command structure.

### 2.1 WHAT IS dBUG?

dBUG is a resident firmware package for the ColdFire® family single board computers. The firmware (stored in two 512Kx8 FlashOM devices) provides a self-contained programming and operating environment. dBUG interacts with the user through pre-defined commands that are entered via the terminal.

The user interfaceto dBUG is the command line. A number of features have been implemented to achieve an easy and intuitive command line interface.

dBUG assumes that an 80x24 character dumb-terminal isutilized to connect to the debugger. For serial communications, dBUG requires eight data bits, no parity, and one stop bit, 8N1. The baud rate is 1920@cambbe changed after the power-up.

The command lineprompt is "dBUG> ". Any dBUG command may be entered from this prompt. dBUG does not allow command lines to exceed 80 characters. Wherever possible, dBUG displays data in 80 columnsless. dBUG echoes each character as it is ped, eliminating the need for any "localecho" on the terminal side.

In general, dBUG is not case sensitive. Commands may be entered either in upper or lower case, depending upon the user's equipment and preference. Only symbol names require that the exact case be used.

Most commands can be recognized by using an abbreviated name. For instance, entering "h" is the same as entering "helphus, it is not necessary to type the entire command name.

The commands DI, GO, MD, STEP and TRACE are usedepeatedly when debugging. dBUG recognizes this and allows for repeated execution of these commands with minimal typing. After a command is entered, simply press <RETURN> or <ENTER> to invoke the command again. The command is executed as if no command line parameters were provided.

An additional function called the "TRAPhandler" allows the user program to utilizevarious routines within dBUG. The TRAP 15 handler is discussed at the end of this chapter.

The operational mode of dBUG is demonstrated in Figure 5. After the system initialization, he board waits for a command-line input from the user terminal. When a proper command is entered, the operation continues in one of the two basic modes. If the command causes execution of the user program, the dBUG firmware may or may not be re-entered, depending on the discretion of the user. For the alternate case, the command will be executed under control of the dBUG firmware, and after command completion, the system returns to command entry mode.

During command execution, additional user input may be required depending on the command function.

For commands that accept an optional <width> to modify the memory access size, the valid values are:

- .B 8-bit (byte) access
- .W 16-bit (word) access
- .L 32-bit (long) access

When no <width> option is provided, the default width is .W, 16-bit.

The core ColdFire® register set is maintained by dBUG. These are listed below A0-A7 D0-D7 PC

All control registers on ColdFire® are not readable by the supervisorprogramming model, and thus not accessiblevia dBUG. User code may change these registers, but caution must be exercised as changes may render dBUG useless.

SR

A reference to "SP" actually refers to "A7".

### 2.2 OPERATIONAL PROCEDURE

System power-up and initial peration are described in detail in Chapter 1. This information is repeated here for convenience and to prevent possible damage.

### 2.2.1. System Power-up

a. Be sure the power supply is connected properly prior to power-up.b. Make sure the terminal is connected to TERMINAL (P4) connector.c. Turn power on to the board.

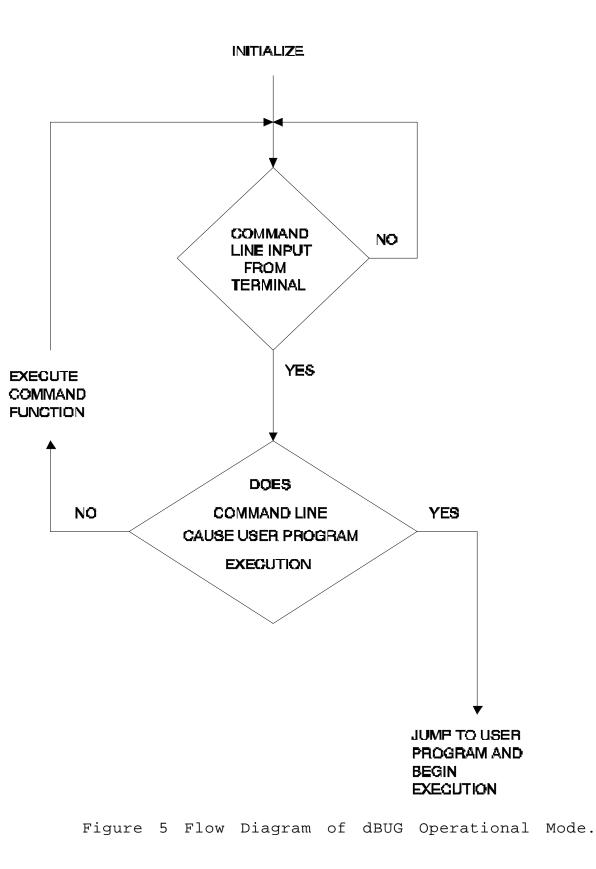

#### 2.2.2. System Initialization

The act of powering up the board willinitializehe system. The processor is reset and dBUG is invoked.

dBUG performs the following configurations of internal resources during the initializationThe instructioncache is invalidated and disabled. The Vector Base Register, VBR, points to the Flash. However, a copy of the table is made at address \$00000000 in SDRAM. To take oven exception vector, the user places the address of the exception handler in the appropriate vector in the vector table located at 0x0000000, and then points the VBR to 0x0000000.

The Software Watchdog Timer is disabled, Bus Monitor enabled, and internal timers are placed in stop condition. Interrupt controllerregisters initialized with unique interrupt level/priority pairs.

After initialization, the terminal will display:

Hard Reset DRAM Size: 8M NE2000: 0x300

Copyright 1997-1998 Motorola, Inc. All Rights Reserved. ColdFire® MCF5307 EVS Debugger Vx.x.x (xxx 199x xx:xx:xx:) Enter 'help' for help.

#### dBUG>

If you did not get this response check the setup. RefSection 1.10 SYSTEM POWER-UP AND INITIAL OPERATION. Note, the date 'xxx 199x xx:xx:xx' may vary in different revisions.

Other means can be used to re-initialize M5307C3 Computer Board firmware. These means are discussed in the following paragraphs.

### 2.2.2.1. Hard RESET Button.

Hard RESET is the red button located in the lower right side of the board. Depressing this button causes all processes to terminate, resets the MCF5307 processor and board logicand restarts the dBUG firmware. Pressing the RESET button would be the appropriate action if all else fails.

### 2.2.2.2. ABORT Button.

ABORT is the blackutton located next to RESET button on the rightside of the board. The abort function causes an interruptof the present processing (a level 7 interrupton MCF5307) and gives control to the dBUG firmware. This action differs from RESET in that no processor regisstememory contents are changed, the processor and peripherals are not reset, and dBUG is not restarted. Also, in response to depressing the ABORT button, the contents of the MCF5307 core internal registers are displayed.

The abort functionismost appropriate when software is being debugged. The user can interrupt the processor without destroying the present state of the system. This is accomplished by forcing a non-maskable interrupt whatcall a ROM monitor routine to preserve the current state of the registers to shadow register in the monitor for display to the user. The user will be returned to the ROM monitor prompt after exception handling.

2.2.2.3. Software Reset Command.

dBUG does have a command that causes the dBUG to restart as if a hardware reset was invoked. The command is "RESET".

#### 2.2.2.4. USER Program.

The user can return control of the system to the firmware by recalling vdBuG his/her program. Instructions can be inserted into the user program to call dBUG via the TRAP 15 handler.

2.2.3. System Operation

After system initialization, the terminal will display:

Hard Reset DRAM Size: 8M NE2000: 0x300

Copyright 1997-1998 Motorola, Inc. All Rights Reserved. ColdFire® MCF5307 EVS Debugger Vx.x.x (xxx 199x xx:xx:xx:) Enter 'help' for help.

dBUG>

and waits for a command.

The user can call any of the commands supporteby the firmware. A standard input routine controls the system while the user types a line of input. Command processing begins only after the linehas been entered and followed by a carriage-return.

#### NOTES

- 1. The user memory is located at addresses \$00020000-\$xxxxxxx, \$xxxxxxx is the maximum SDRAM address of the memory installed in the board. When first learning the system, the user should limit his/her activities to thisfarea the memory map. Address range \$00000000-\$0001FFFF is used by dBUG.
- 2. If a command causes the system to access an unused address (i.e., no memory or peripheral devicers mapped at that address), a bus trap ermoary occur. This results in the terminal printingout a trap error message and the contents of all thm CF5307 core registers. Control is returned to the dBUG monitor.

### 2.3 TERMINAL CONTROL CHARACTERS

The command line editor remembers the last five commands, in a history buffer, which were issued. They can be recalled and then executed using control keys.

Several keys are used as a command lineedit and control functions. It is best to be familiar with these functions before exercising the system. These functions include:

- a. <u>RETURN (carriage-return)</u> willenter the command lineand causes processing to begin.
- b. <u>Delete(Backspace) key or CTRL-H</u> will delete the last character entered on the terminal.
- c. <u>CTRL-D</u> Go down in the command history bufferyou may modify then press enter key.
- d. <u>CTRL-</u>U- Go up in the command history buffer, you may modify then press enter key.

2-1

e. <u>CTRL-</u>R- Recalland execute the lastcommand entered, does not need the enter key to be pressed.

For characters requiring the control key (CTRLh)e CTRL should be pushed and held down and then the other key (H) should be pressed.

2.4 dbug command set

Table 3 lists the dBUG commands. Each of the individual commands is described in the following pages.

| Table 3 - | dBUG | Commands |
|-----------|------|----------|
|-----------|------|----------|

| COMMA              | DESCRIPTION                  | SYNTAX                                                     | PAG<br>E   |
|--------------------|------------------------------|------------------------------------------------------------|------------|
| ND<br>MNEMO<br>NIC |                              |                                                            |            |
| AS                 | ASSEMBLE                     | AS <addr> <instruction></instruction></addr>               | 2-<br>11   |
| BC                 | BLOCK COMPARE                | BC FIRST SECOND LENGTH                                     | 2-<br>14   |
| BF                 | BLOCK FILL                   | BF <width> BEGIN END DATA</width>                          | 2-<br>14   |
| BM                 | BLOCK MOVE                   | BM BEGIN END DEST                                          | 2-<br>15   |
| BS                 | BLOCK SEARCH                 | BS <width> BEGIN END DATA</width>                          | 2-<br>18   |
| BR                 | BREAKPOINT                   | BR ADDR <-R> <-C COUNT> <-T<br>TRIGGER>                    | 2-<br>16   |
| DATA               | DATA CONVERT                 | DATA VALUE                                                 | 2-<br>20   |
| DI                 | DISASSEMBLE                  | DI <addr></addr>                                           | 2-<br>21   |
| DL                 | DOWNLOAD SERIAL              | DL <offset></offset>                                       | 2-<br>22   |
| DN                 | DOWNLOAD<br>NETWORK          | DN <-C> <-E> <-S> <-I> <-O OFFSET<br><filename></filename> | > 2-<br>23 |
| GO                 | EXECUTE                      | GO <addr></addr>                                           | 2-<br>25   |
| GT                 | Go TILL<br>BREAKPOINT        | GT <addr></addr>                                           | 2-<br>26   |
| HELP               | HELP                         | HELP <command/>                                            | 2-<br>27   |
| IRD                | INTERNAL<br>REGISTER DISPLAY | IRD <module.register></module.register>                    | 2-<br>28   |
| IRM                | INTERNAL<br>REGISTER MODIFY  | IRM <module.register> <data></data></module.register>      | 2-<br>29   |
| MD                 | MEMORY DISPLAY               | MD <width> <begin> <end></end></begin></width>             | 2-<br>30   |

| MM         | MEMORY MODIFY     | MM <width> ADDR <data></data></width>             | 2-         |
|------------|-------------------|---------------------------------------------------|------------|
|            |                   |                                                   | 31         |
| RD         | REGISTER DISPLAY  | RD <reg></reg>                                    | 2-         |
|            |                   |                                                   | 32         |
| RM         | REGISTER MODIFY   | RM REG DATA                                       | 2-         |
|            |                   |                                                   | 33         |
| RESET      | RESET             | RESET                                             | 2-         |
|            |                   |                                                   | 34         |
| SET        | SET               | SET OPTION <value></value>                        | 2-         |
|            | CONFIGURATIONS    |                                                   | 35         |
| SHOW       | SHOW              | SHOW OPTION                                       | 2-         |
|            | CONFIGURATIONS    |                                                   | 37         |
| STEP       | STEP (OVER)       | STEP                                              | 2-         |
| ~          |                   |                                                   | 38         |
| SYMBOL     | SYMBOL            | SYMBOL <symb> &lt;-A SYMB VALUE&gt; &lt;-R</symb> | 2-         |
| 511201     | MANAGEMENT        | SYMB>                                             | 39         |
|            |                   |                                                   | 57         |
|            |                   | <-C   L   S>                                      |            |
| TRACE      | TRACE(INTO)       | TRACE <num></num>                                 | 2-         |
|            |                   |                                                   | 40         |
| UPDBUG     | UPDATE DBUG       | UPDBUG                                            | 2-         |
|            |                   |                                                   | 41         |
| UPUSER     | UPDATE USER       | UPUSER                                            | 2-         |
| 51 0.5Lit  | FLASH             |                                                   | 42         |
| VERSION    | SHOW VERSION      | VERSION                                           | 2-         |
| A RICOTOIN | DITOM A TICD TOIM |                                                   | <u>ک</u> – |

ADD DEBUG COMMANDS \*\*\*\*\*\*

2.4.1. AS - Assemble AS

Usage: AS <addr> <instruction>

The AS command assembles instructions. The value for addr may be an absolute address specified as a hexadecimal value, or a symbol name. Instruction may be any valid instruction for the target processor.

The assembler keeps track of the address where the last instruction's opcode was written. If no address is provided to the AS command and the AS command has not been used since system reset, then AS defaults to the beginning address of user-space for the target board.

If no instruction is passed to the AS command, then AS prompts with the address where opcode will be written, and continues to assemble instructions until the user terminates the AS command by inputting a period, ".".

The inline assembler permits the use of case-sensitive symbols defined by equate statements and labels which are stored in the symbol table. The syntax for defining symbols and labels is as follows:

| Symbol  | equ  | value     |
|---------|------|-----------|
| Symbol: | equ  | value     |
| Symbol  | .equ | value     |
| Symbol: | .equ | value     |
| Label:  | ins  | struction |
| Label:  |      |           |
|         | -    | struction |

Constants and operands may be input in several different bases:

| 0x    | followed by hexadecimal constant |
|-------|----------------------------------|
| \$    | followed by hexadecimal constant |
| @     | followed by octal constant       |
| 010   | followed by binary constant      |
| digit | decimal constant                 |

The assembler also supports the different syntax for the indexed, displacement and immediate addressing modes:

(12,An) or 12(An) (4,PC,Xn) or 4(PC,Xn)

2-1:

(0x1234).Lor 0x1234.L

Examples:

To assemble one `move' instructions at the next assemble address, the command is:

as move.l #0x25,d0

To assemble multiple lines at 0x12000, the command is:

as 12000

then:

| atar | + •                | non                   |
|------|--------------------|-----------------------|
| Star | L•                 | nop                   |
| nop  |                    |                       |
| lsr. | l#1,d              | .0                    |
| cmp  | #4,d               | .0                    |
| beq  | star               | t                     |
|      | nop<br>lsr.<br>cmp | lsr.l#1,d<br>cmp #4,d |

2.4.2. BC - Compare Blocks of Memory BC

Usage: BC first second length

The BC command compares two contiguous blocks of memory the first block starting at address 'first', the second block starting at address 'second', bo of length 'length'. If the blocks are not identical, then the addresses of the first mismatch are displayed. The value for addresses 'first' and 'second' may be an absolute address specified as a hexadecimal value or a symbol name. The value for length may be a symbol name or a number converted according to the user defined radix, normally hexadecimal.

Examples:

To verify that the code in the first block of user FLASH space (128K) is ident to the code in user SDRAM space, the command is,

bc 20000 FFE20000 20000

2.4.3. BF - Block of Memory Fill BF

Usage: BF<width> begin end data

The BF command filla contiguous block of memory startingat address begin, stopping at address end, with the value data. Width modifies the size of the data that is written.

The value for addresses begin and end may be an absolute addre**sp**ecifiedas a hexadecimal value, or a symbol name. The value for data may be a symbol name, or a number converted according to the user defined radix, normally hexadecimal.

This command firstaligns the starting address for the data access size and then increments the address accordingly during the operation. Thus, for the duration of the operation, this command performs properly aligned memory accesses.

Examples:

To fild memory block startingat 0x00010000 and ending at 0x00040000 with the value 0x1234, the command is: bf 10000 40000 1234

To fill a block of memory starting at 0x00010000 and ending at 0x0004000th a byte value of 0xAB, the command is: bf.b 10000 40000 AB

To zero out the BSS section of the target code (defined by the symbols bss\_start and bss\_end), the command is:

bf bss\_start bss\_end 0

2.4.4. BM - Block Move

Usage: BM begin end dest

The BM command moves a contiguous block of memory starting at address begin, stopping at address end, to the new address dest. The BM command copies memory as a series of bytes, and does not alter the original block.

The value for addresses begin, end, and dest may be an absolute address specified as a hexadecimal value, or a symbol name. If the destination address overlaps the block defined by begin and end, an error message is produced and the command exits.

Examples:

To copy a block of memory startingat  $0 \times 00040000$  and ending at  $0 \times 00080000$  to the location  $0 \times 00200000$ , the command is:

bm 40000 80000 200000

To copy the target code'data section (defined by the symbols data\_start and data\_end) to 0x00200000, the command is:

bm data\_start data\_end 200000

2.4.5. BR - Breakpoint

Usage: BR addr <-r> <-c count> <-t trigger>

The BR command inserts or removes breakpoints at address addr. The value for addr may be an absolute address specified as a hexadecimal value, or a symbol name. Count and trigger arenumbers converted according to the userdefined radix, normally hexadecimal.

If no argument is provided to the BR command, a listingof all defined breakpoints is displayed.

The -r option to the BR command removes a breakpoint defined at address addr. If no address is specified in conjunction with the -r option, then all breakpoints are removed.

Each time a breakpoint isncountered during the execution of target code, its count value is incremented by one. By default, the initiabount value for a breakpoint is zero, but the -c option allows setting the initiabount for the breakpoint.

Each time a breakpoint is encountered during the executiontafget code, the count value is compared against the triggervalue. If the count value is equal to or greater than the triggervalue, a breakpoint is encountered and control returned to dBUG. By default, the initial triggervalue for a breakpoint is one, but the -t option allows setting the initial trigger for the breakpoint.

If no address is specified in conjunction with the -c or -t options, then all breakpoints are initialized to the values specified by the -c or -t option.

Examples:

To set a breakpoint at the C function main(), the command is:

br \_main

When the target code is executed and the processor reaches main(), control will be returned to dBUG.

To set a breakpoint at the C function benchm(d) set itstriggervalue to 3, the command is:

br \_bench -t 3

When the target code is executed, the processor must attempt to execute the function bench() a third time before returning control back to dBUG.

To remove all breakpoints, the command is:

br -r

2.4.6. BS - Block Search

Usage: BS<width> begin end data

The BS command searches a contiguous block of memory startingat address begin, stopping at address end, for the value data. Width modifies the size of the data that is compared during the search.

The value for addresses begin and end may be an absolute addre**sp**ecifiedas a hexadecimal value, or a symbol name. The value for data may be a symbol name, or a number converted according to the user defined radix, normally hexadecimal.

This command firstaligns the starting address for the data access size, and then increments the address accordingly during the operation. Thus, for the duration of the operation, this command performs properly aligned memory accesses.

#### Examples:

To search for the 16-bit value 0x1234 in the memory block starting at 0x00040000 and ending at 0x00080000 the command is:

bs 40000 80000 1234

This reads the 16-bit wordlocated at 0x00040000 and compares itagainst the 16-bit value 0x1234. If no matchs found, then the address is incremented to 0x00040002 and the next 16-bit value is read and compared.

To search for the 32-bit value 0xABCD in the memory block starting at 0x00040000 and ending at 0x00080000, the command is:

#### bs.l 40000 80000 ABCD

This reads the 32-bit wordocated at 0x00040000 and compares itagainst the 32-bit value 0x0000ABCD. If no match is found, then the address is incremented to 0x00040004 and the next 32-bit value is read and compared.

To search the BSS section (defined by the symbols bss\_start and bss\_end) for the byte value 0xAA, the command is:

bs.b bss\_start bss\_end AA

#### 2-1: For More Information On This Product, Go to: www.freescale.com

2-1! For More Information On This Product, Go to: www.freescale.com

2.4.7. DATA - Data Conversion DATA

Usage: DATA data

The DATA command displays data in both decimal and hexadecimal notation.

The value for data may be a symbol nameor an absolute value. If an absolute value passed into the DATA command is prefixed by 'Ox', then data is interpreted as a hexadecimal value. Otherwise data is interpreted as a decimal value.

All values are treated as 32-bit quantities.

Examples:

To display the decimal equivalent of 0x1234, the command is:

data 0x1234

To display the hexadecimal equivalent of 1234, the command is:

data 1234

2.4.8. DI - Disassemble

Usage: DI <addr>

The DI command disassembles target code pointed to by addr. The value for addr may be an absolute address specified as a hexadecimal value, oxymmobol name.

Wherever possible, the disassembler will use information from the symbol table to produce a more meaningful disassembly. This is especially useful for branch target addresses and subroutine calls.

The DI command attempts to track the address of the last disassembled opcode. If no address is provided to the DI command, then the DI command uses the address of the last opcode that was disassembled.

Examples:

To disassemble code that starts at 0x00040000, the command is:

di 40000

To disassemble code of the C function main(), the command is:

di \_main

2.4.9. *DL - Download Serial DL* 

Usage: DL <offset>

The DL command performs an S-record download of data obtained from the serialport. The value for offset is converted according to the user defined radix, normally hexadecimal.

If offset is provided, then the destination address of each S-reservations and by offset. The DL command checks the destination address for validity If the destination is an address below the defined user space (0x0000000-0x00020000), then an error message is displayed and downloading aborted. If the S-record file contains the entry point address, the eprogram counter is set to reflect this address.

Examples:

To download an S-record file through the serial port, the command is:

dl

To download an S-record file through the serial port, and adjust the destination address by 0x40, the command is:

dl 0x40

2.4.10. DN - Download Network

Usage: DN <-c> <-e> <-i> <-s> <-o offset> <filename>

The DN command downloads code from the network. The DN command handle fileswhich are either S-record, COFF or ELF formats. The DN command uses Trivial File Transfer Protocol, TFTP, to transfer files from a network host.

In general, the type of file to be downloaded the name of the filemust be specified to the DN command. The -c option indicates COFF download, the -e option indicates an ELF download, -I option indicates an image download, and the -s indicates an S-record download. The -o option works only in conjunction with the -s option to indicate and optional offset for S-record download. The filename is passed directly to the TFTP server and, therefore, must be a valid filename on the server.

If neither of thec, -e, -i,-s or filename options are specified, then a default filename and file type will be used and filename and filetype parameters are manipulated using the set and show commands.

The DN command checks the destination address for validity. If the destination is an address below the defined user spathen an error message is displayed and downloading aborted.

For ELF and COFF files which contain symbolic debug information, the symbol tables are extracted from the fileduring download and used by dBUG. Only global symbols are kept in dBUGThe dBUG symbol table is not cleared prior to downloading, so it is the user's responsibility clear the symbol table as necessary prior to downloading.

If an entry point address is specified in the S-record, COFF or ELF file, the program counter is set accordingly.

Examples:

To download an S-record file with the name "srec.out", the command is:

dn -s srec.out

To download a COFF file with the name "coff.out", the command is:

dn -c coff.out

#### 2-2

#### For More Information On This Product, Go to: www.freescale.com

To download a fileusing the default filetypewith the name "bench.out", the command is:

dn bench.out

To download a file using the default filename and filetype, the command is:

dn

This command requires proper Network address and parameter setup. Refer to Appendix A for this procedure.

2.4.11. Go - Execute

Usage: GO <addr>

The GO command executes target code startingat address addr. The value for addr may be an absolute address specified as a hexadecimal value, oxymbol name.

If no argument is provided, the GO command begins executing instructions at the current program counter.

When the GO command is executed, alluser-defined breakpoints are inserted into the target code, and the context is switched to the target program. Control is onlyegained when the target code encounters a breakpoint, illegal instruction,or other exception which causes control to be handed back to dBUG.

Examples:

To execute code at the current program counter, the command is:

go

To execute code at the C function main(), the command is:

go \_main

To execute code at the address 0x00040000, the command is:

go 40000

2.4.12. *GT - Execute Till a Temporary Breakpoint* GT

Usage: GT <addr>

The GT command executes the target code startingat address in PC (whatever the PC has) until temporary breakpoint as given in the command line is reached.

Example:

To execute code at the current program counter and stop at breakpoint address 0x10000, the command is:

GT 10000

2.4.13. *HELP - Help* 

Usage: HELP <command>

The HELP command displays a brief syntax of the commands available within dBUG. In addition, the address of where user code may start is given. If command is provided, then a brief listing of the syntax of the specified command is displayed.

#### Examples:

To obtain a listing of all the commands available within dBUG, the command is

help

The help listislonger than one page. The help command displays one screen full and ask for an input to display the rest of the list.

To obtain help on the breakpoint command, the command is:

help br

2.4.14. IRD - Internal Registers Display IRD

Usage: IRD <module.register>

This commands displays the internal registers of different modules inside the MCF5307. In the command line, the module refers to the module name where the register is located and the register refers to the specific register needs

The registers are organized according to the module to which they belong. The available modules on the MCF5307 are SIM, UART1, UART2, TIMER, M-Bus, DRAMC, and Chip-Select. Refer to MCF5307 User's Manual.

Example:

ird sim.sypcr ;display the SYPCR register in the SIM module.

2.4.15. IRM - Internal Registers MODIFY IRM

Usage: IRM module.register data

This commands modifies the contents of the internal registers of different modules inside the MCF5307. In the command line, the module refers to the module name where the register is located, register refers to the specific register needed, and data is the new value to be written into that register.

The registers are organized according to the module to which they belong. The available modules on the MCF5307 are SIM, UART1, UART2, TIMER, M-Bus, DRAMC, Chip-Select. Refer to MCF5307 User's Manual.

Example:

irm timer.tmrl 0021 ;write 0021 into TMR1 register in the TIMER module.

2.4.16. MD - Memory Display MD

Usage: MD<width> <begin> <end>

The MD command displays a contiguous block of memory starting at address begin and stopping at address end. The value for addresses begin and end may be an absolute address specified as a hexadecimal value, or a symbol name. Width modifies the size of the data that is displayed.

Memory display starts at the address begin. If no beginning address is provided, the MD command uses the last address that was displayed. If no ending address is provided, then MD will display memory to an address that is 128 beyond the starting address.

This command firstaligns the starting address for the data access size, and then increments the address accordingly during the operation. Thus, for the duration of the operation, this command performs properly aligned memory accesses.

Examples:

To display memory at address 0x00400000, the command is:

md 400000

To display memory in the data section (defined by the symbols data\_start and data\_end), the command is:

md data\_start

To display a range of bytes from 0x00040000 to 0x00050000, the command is:

md.b 40000 50000

To display a range of 32-bit values starting at 0x00040000 and ending at 0x00050000, the command is:

md.l 40000 50000

This command may be repeated by simply pressing the carriagereturn (Enter) key. It will continue with the address after the last display address.

#### For More Information On This Product, Go to: www.freescale.com

2.4.17. MM - Memory Modify MM

Usage: MM<width> addr <data>

The MM command modifies memory at the address addr. The value for address addr may be an absolute address specifiedas a hexadecimal value, or a symbol name. Width modifies the size of the data that is modified. The value for data may be a symbol name,or a number converted according to the user defined radix, normally hexadecimal.

If a value for data is provided, then the MM command immediately sets the contents of addr to data. If no value for data is provided, then the MM command enters into a loop. The loop obtains a value for data, sets the contents of thecurrent address to data, increments the address according to the data size and repeats. The loop terminates when an invalidentry for the data value is entered, i.e., a period.

This command firstaligns the starting address for the data access size, and then increments the address accordingly during the operation. Thus, for the duration of the operation, this command performs properly aligned memory accesses.

Examples:

To set the byte at location 0x00010000 to be 0xFF, the command is:

mm.b 10000 FF

To interactively modify memory beginning at 0x00010000, the command is:

mm 10000

2.4.18. RD - Register Display RD

Usage: RD <reg>

The RD command displays the register set of the target. If no argument for reg is provided, then all registers are displayed. Otherwise, the value for 1 is displayed.

Examples:

To display all the registers and their values, the command is: rd

To display only the program counter, the command is:

rd pc

2.4.19. RM - Register Modify RM

Usage: RM reg data

The RM command modifies the contents of theregisterreg to data. The value for reg is the name of the register, and the value for data may be a symbol name, or it is converted according to the user defined radix, normally hexadecimal.

dBUG preserves the registersby storinga copy of the registerset in a buffer. The RM command updates the copy of the registerin the buffer. The actual value will not be written to the register until target code is executed.

Examples:

To change register D0 to contain the value 0x1234, the command is:

rm D0 1234

2.4.20. RESET - Reset the board and dBUG RESET

Usage: RESET

The RESET command attempts to reset the board and dBUG to their initial power-on states.

The RESET command executes the same sequence of code that occurs atpoweron. This code attempts to initialize devices on the board and dBUG data structures. If the RESET command fails to restret board to your satisfaction, cycle power or press the reset button.

Examples:

To reset the board and clear the dBUG data structures, the command is:

reset

- 2.4.21. SET Set Configuration SET
- Usage: SET option <value>

The SET command allows the setting of user configurable options within dBUG. The options are listedbelow. If the SET command is issued without option, it will show the available options and values.

# The board needs a RESET after this command in order for the new option(s) to take effect.

baud - This is the baud rate for the first serial port on the board. All communications between dBUG and the user occur using either 9600 or 19200 bps, eight data bits, no parity, and one stop bit, 8N1. Do not choose 38400 baud.

base - Thisisthe default radix for use in converting number from their ASCII text representation to the internal quantity used by dBUG. The default is hexadecimal (base 16), and other choices are binary (base 2), octal (base 8), and decimal (base 10).

client- This is the network Internet Protocol, IP, address of the board. For network communications, the clientIP is required to be set to a unique value, usually assigned by your local network administrator.

server - This is the network IP address of the machine which contains files accessible via TFTP. Your local network administrator will have this information and can assist in properly configuring a TFTP server does not exist.

gateway - This is the network IP address of the gateway for your local subnetwork. If the clientIP address and server IP address are not on the same subnetwork, then this option must be properly set. Your local network administrator will have this information.

netmask - This is he network address mask to determine if use of a gateway is required. This field must be properly set. Your local network administrator will have this information.

filename - Thisisthe default filename to be used for network download if no name is provided to the DN command.

filetype-Thisisthe default filetype to be used for network download if no type is provided to the DN command. Valid values are: "s-record", "coff", "image", and "elf".

autoboot - Thisoption allows for the automatic downloading and execution of a filefrom the network. This option can be used to automatically boot an operating system from the network. Validvalues are: "on" and "off". This option is not implemented on the current of dBUG.

nicbase - this is base address the network interface. This command is used <u>to inform the dBUG</u> of the address of the network interface. The default value shows 0x0000. However, this parameter is hard coded to 0x300. *DO NOT CHANGE THIS OPTION*.

macaddr - This is the ethernet MAC address of the board. For network communications, the MAC address isrequired to be set to a unique value. Any address that is not already in use is suitable.

Examples:

To see all the available options and supported choices, the command is:

set

To set the baud rate of the board to be 19200, the command is:

set baud 19200

Now press the RESET button (RED) or RESET command for the new baud to take effect. This baud will be programmed Ehash ROM and willbe used during the power-up.

2.4.22. SHOW - Show Configuration SHOW

Usage: SHOW option SHOW

The SHOW command displays the settings of the user configurable options within dBUG. Mostoptions configurable via the SET command can be displayed with the SHOW command. If the SHOW command is issued without any option, it will show all options.

Examples:

To display all the current options, the command is:

show

To display the current baud rate of the board, the command is:

show baud

To display the TFTP server IP address, the command is:

show server

2.4.23. STEP - Step Over

Usage: STEP

The ST command can be used to "step over" a subroutine call, rather than tracing every instruction in the subroutiffee ST command sets a breakpoint one instructionbeyond the current program counter and then executes the target code.

The ST command can be used for BSR and JSR instructions the ST command will work for other instructions well, but note that if the ST command is used with an instruction that will not return, i.e. BRA, then the temporary breakpoint may never be encountered and thus dBUG may not regain control.

Examples:

To pass over a subroutine call, the command is:

step

2.4.24. SYMBOL - Symbol Name Management SYMBOL

Usage: SYMBOL <symb> <-a symb value> <-r symb> <-c|1|s>

The SYMBOL command adds or removes symbol names from the symbol table. If only a symbol name is provided to the SYMBOL command, then the symbol table is searched for a match on the symbol name and its information displayed.

The -a option adds a symbol name and its value into the symbol table. The -roption removes a symbol name from the table.

The -c option clears the entisymbol table, the -loption lists the contents of the symbol table, and the -s option displays usage information for the symbol table.

Symbol names contained in the symbol table are truncated to 31 characters. Any symbol table lookups, either by the SYMBOL command or by the disassembler, willonly use the first31 characters. Symbol names are case sensitive.

Examples:

To define the symbol "main" to have the value 0x00040000, the command is:

symbol -a main 40000

To remove the symbol "junk" from the table, the command is:

symbol -r junk

To see how full the symbol table is, the command is:

symbol

-s

To display the symbol table, the command is:

symbol -1

2.4.25. TRACE - Trace Into

Usage: TRACE <num>

The TRACE command allows single instruction execution. If num is provided, then num instructions are executed before control is handed back to dBUGe value for num is a decimal number.

The TRACE command sets bits in the processors' supervisces gisters to achieve single instruction execution, and target code executed. Control returns to dBUG after a single instruction execution of the target code.

Examples:

To trace one instruction at the program counter, the command is:

tr

To trace 20 instructions from the program counter, the command is:

tr 20

2.4.26. UPDBUG - Update the dBUG Image UPDBUG

Usage: UPDBUG

The UPDBUG command is used for updating the dBUG image in Flash. When updates to the MCF5307 EVS dBUG are available, the updated image is downloaded to address 0x00020000. The new image is placed into Flash using the UPDBUG command. The user is prompted for verification before performing the operation. Use this command with extreme caution, as any error can render dBUG, and thus the board, useless!

2.4.27. UPUSER - Update User Code In Flash UPUSER

Usage: UPUSER <number of sectors>

The UPUSER command places user code and data into space allocated for the user in Flash. There are six sectors of 128K each availableas user space. To place code and data in user Flash, the image is downloaded to address 0x00020000, and the UPUSER command issued. This command programs all six sectors of user Flash space. Unsuress this space starting at address 0xFFE20000. To program less than six sectors, supply the number of sectors you wish to program after the UPUSER command.

Examples:

To program all 6 sectors of user FLASH space, the command is:

upuser or upuser 6

To program only 128K of user FLASH space, the command is:

upuser 1

VERSION - Display dBUG Version

VERSION

Usage: VERSION

The VERSION command display the version information for dBUG. The dBUG version number and build date are both given.

The version number is separated by a decimal, for example, "v1.1". The first number indicates the version of the CPU specific code, and the second number indicates the version of the board specific code.

The version date is the day and time at which the entire dBUG monitor was compiled and built.

Examples:

To display the version of the dBUG monitor, the command is:

version

#### 2.5 TRAP #15 Functions

An additional utility within the dBUG firmware is a function called the TRAP : handler. This function can be called by the user program to utilize various routines within the dBUG, to perform a special task, and to return control to the dBUG. This section describes the TRAP 15 handler and how it is used.

There are four TRAP #15 functions. These are: OUT\_CHAR, IN\_CHAR, CHAR\_PRESENT, and EXIT\_TO\_dBUG.

```
2.5.1. OUT_CHAR
```

This function (function code  $0 \times 0013$ ) sends a character, which is in lower 8 bits of D1, to terminal.

```
Assembly example:
```

```
/* assume d1 contains the character */
move.l #$0013,d0 Selects the function
TRAP #15 The character in d1 is sent to terminal
```

C example:

```
void board_out_char (int ch)
{
```

```
/* If your C compiler produces a LINK/UNLK pair for this routine,
 * then use the following code which takes this into account
*/
```

```
#if l
```

```
/* LINK a6,#0 -- produced by C compiler */
asm (" move.l 8(a6),d1")/* put `ch'into d1 */
asm (" move.l #0x0013,d0"); /* select the function */
asm (" trap #15"); /* make the call */
/* UNLK a6 -- produced by C compiler */
```

#else

```
/* If C compiler does not produce a LINK/UNLK pair, the use
 * the following code.
 */
 asm (" move.l 4(sp),d1")/* put `ch'into d1 */
 asm (" move.l #0x0013,d0"); /* select the function */
```

```
2-4.
```

asm (" trap

#15");

```
#endif
}
```

#### 2.5.2. IN\_CHAR

This function (function code 0x0010) returns an input character (from terminal to the caller. The returned character is in D1.

Assembly example:

```
move.l #$0010,d0 Select the function
trap #15 Make the call, the input character is in d1.
C example:
int board_in_char (void)
{
    asm (" move.l #0x0010,d0"); /* select the function */
    asm (" trap #15"); /* make the call */
    asm (" move.l d1,d0"); /* put the character in d0 */
```

#### 2.5.3. CHAR\_PRESENT

This function (functionode 0x0014) checks if an input character is present to receive. A value of zero is returned in D0 when no character is present. A non-zero value in D0 means a character is present.

Assembly example:

move.l #\$0014,d0 Select the function trap #15 Make the call, d0 contains the response (yes/no).

```
C example:
```

}

#### 2.5.4. EXIT\_TO\_dBUG

This function (function code  $0 \times 0000$ ) transfers the control back to the by BUG, terminating the user code. The register context are preserved.

Assembly example:

move.l #\$0000,d0 Select the function trap #15 Make the call, exit to dBUG.

C example:

{

}

void board\_exit\_to\_dbug (void)

| asm (" move.l | #0x0000,d0″); | /* | select | t th | e functio | on ' | * /  |    |
|---------------|---------------|----|--------|------|-----------|------|------|----|
| asm (" trap   | #15″);        | /* | exit a | and  | transfer  | to   | dBUG | */ |

2-4' For More Information On This Product, Go to: www.freescale.com

#### CHAPTER 3

#### HARDWARE DESCRIPTION AND RECONFIGURATION

This chapter provides a functional description of M520@7C3 board hardware. With the description given here and the schematic diagram provided the end of this manual, the user can gain a good understanding of the board's design. In this manual, an active low signalis indicated by a "-" preceding the signal name in this text and a bar over the signal name in the schematics.

#### 3.1 THE PROCESSOR AND SUPPORT LOGIC

This part of the Chapter discusses the CPU and general supporting logicon the M5307C3 board.

#### 3.1.1. The Processor

The microprocessor used in the M5307C3 is the highly integrated MCF5307, 32-bit processor. The MCF5307 uses a ColdFire® processor the core with 8K bytes of unified cache, two UART channels, two Timers, 4K bytes of SRAM, Motorola M-Bus Module supporting the I<sup>2</sup>C, two-byte wide parallelI/O port, and the supporting integrated system logic. All the registers of the core processor are 32 bits ide except for the Status Register (SR) which is16 bits wide. This processor communicates with external devices over a 32-bit wide data bus, D0-D31 with support for 8 and 16-bit ports. This chipddraess 4 G Bytes of memory space using internal chip-select logic. All the processor's signals are available through mictor connectors, LA1, LA2, LA3, LA4, LA5 and through 100 mil headers J1, J3, J4, and J5. Refer to section 3.7 for pin assignment.

The MCF5307 has an IEEE JTAG-compatible port and BDM port used with third party tools. These signals are available ort J1. The processor also has the logicto generate up to eight (8) chip selects, -CS0 to -CS7, and support for 2 banks of ADRAM (not on evaluation board) or 2 banks of SDRAM (on evaluation board).

#### 3.1.2. The Reset Logic

The reset logicprovides system initializationThe reset occurs during poweron and asserts the signal-RSTI which causes totalsystem reset. The reset is also triggered by the red reset switch and resets the entire processor.

U5 is used to produce active low power-on RESET signal which feeds into the ispLSI2032. The reset switch is fed into U4 which generates a signal into U5 which then drive U9's input for reset The U9 device rates the system reset (-CF\_RSTI) and Ethernet RESET (ETH\_RST) signals.

ROM Monitor performs the following configurations of internal resources during the initialization. The instruction caichealisdatedand disabled. The Vector Base Register, VBR, points to the Flash. However, a copy of the exception table is made at address \$00000000 in the SDRAM.

The Software Watchdog Timer is disabled, Bus Monitor enabled, and internal timers are placed in a stop condition. Interrupt controller registers are initialized ith unique interrupt level/prioritypairs. The parallelI/O port is configured for I/O.

### 3.1.3. The -HIZ Signal

The -HIZ signalisactivelydriven by the LSI2032 (U9). This Signalis available for monitor on connector LA3 and J5. This signal should not be driven by the user.

### 3.1.4. The Clock Circuitry

The M5307C3 uses a 45MHZ oscillator (U22) to provide the clookCLKIN pin of the processor. In addition to U22, there also exist a 20MHz oscillator(U6) which feeds into the Ethernet chipThe bus clock out of the MCF5307 drives a clock buffer chip (U18) which is fed into the edge select pin of the MCF5307, the ispLSI2032 for Ethernet timing (1/4 bus clock),SRAM (U19), and SDRAM (U23).

### 3.1.5. Watchdog Timer

The duration of the Watchdog isselected by BMT0-1 bits in System Protection Register. The dBUG initializes his register with the value 00, which provides for 1024 system clock time-out but dBUG does not enable it.

### 3.1.6. Interrupt Sources

The ColdFire® family of processors can receive interrupts for seven levels of interrupt priorities. When the processor receives an interwhich has higher priority than the current interruptsk (instatus register), it will perform an interrupt acknowledge cycle at the end of the current instruction cycle. This interruptacknowledge cycle indicates to the source of the interrupt that the request is being acknowledged and the device should provide the proper vector number to indicate the service routine for this interrupt level is located. If the source of interruption to capable of providing a vector, its interrupt should be set ups autovector interrupt which directs the processor to a predefined entry into the exception table (refer to the MCF5307 User's Manual).

The processor goes to a exception routine via the exception tabhéstable is in the Flash and the VBR points to it. However, a copy of this table is made in the RAM starting at \$00000000. To set an exception vector, the user places address of the exception handler in the appropriate vector in the vector table located at \$00000000, and then points the VBR to \$00000000.

The MCF5307 has four external interruptrequest lines. You can program the external interruptrequest pins to level1, 3, 5, and 7 or levels 2, 4, 6, and 7. The M5307C3 configures these linesas level1, 3, 5, and 7. There are also six internal interrupt requests from Timer1, Timer2, Software watchdog timer, UART1, UART2, and MBUS. Each interruptsource, external and internal, can be programmed for any prioritylevel. In case of similarprioritylevel, a second relative priority between 0 to 3 will be assigned.

However, the software watchdog is programmed for Level 7, priority2 and uninitialized vector. The UART1 is programmed for Level 3, priority2 and autovector. The UART2 is programmed for Level 3, priority1 and autovector. The M-Bus is at Level 3, priority0 and autovector. The Timers are at Level 5 with Timer 1 with priority3 and Timer 2 with priority2 and both for autovector.

NOTE: No interrupt sources should have the same level and priori as another.

The M5307C3 uses -IRQ7 to support the ABORT function using the ABORT switch S1 (black switch). This switchesd to force a non-maskable interrupt(level 7, priority 3) if the user's program execution shouldobed without issuing a RESET (refer to Chapter 2 for more information on ABORT). Since the ABORT switch is not capable of generating a vector in response to level seven interrupt acknowledge from the processor, the debugger programs this request for autovector mode.

The -IRQ1 line of the MCF5307 is not used on the device the -IRQ1 is programmed for Level 1 with priority and autovector. The user may use this linefor external interrupt request. Refer to MCF5307 User's Manual for more information about the interrupt controller.

### 3.1.7. Internal SRAM

The MCF5307 has 4K of internal memory. This memory is mapped to 0x20000000 and is not used by the dBUG. It is available to the user. The memory is relocatable to 32K byte boundary.

#### 3.1.8. The MCF5307 Registers and Memory Map

The memory and I/O resources of the M5307C3 are divided into three groups, MCF5307 Internal, External resources, and the ethernet controller.Allthe I/O registers are memory mapped.

The MCF5307 has builtin logicand up to eight chip-selectpins (-CS0 to -CS7) which are used to enable external memory and I/O devices. In addition there are two -RAS lines for DRAM's. There are registers to specify the address range, type of access, and the method of -TA generation for each chip-select and -RAS pins. These registers are programmed by dBUG to map the external memory and I/O devices.

The M5307C3 uses chip-selectzero (-CS0) to enable the Flash ROM's (referto Section 3.3.) The M5307C3 uses -RAS1, -RAS2, -CAS0, -CAS0AS2, and -CAS3 to enable the SDRAM DIMM module (referto Section 3.2),-CS2 for SRAM (not populated), and -CS3 for Ethernet Bus I/O space.

The chip select mechanism of the MCF5307 allows the memory mapping to be defined based on the memory space desired (User/Supervisor, Program/Data spaces).

Allthe MCF5307 internalregisters, configuration registers, parallelI/O port registers, DUART registers and system control registers are mapped by MBAR registerat any 1K-byte boundary. It is mapped to 0x10000000 by dBUG. For complete map of these registers refer to the MCF5307 User's Manual.

The M5307C3 board can have up to 16M bytes of SDRAM installed. The first 16M bytes are reserved for this memory. Refer to Section 3.2 for a discussion of RAM. The dBUG is programmed in two 29LV004B Flash ROM's which only occupies 1M bytes of the address space. The first 12%Kes are used by ROM Monitor and the remainder is left for user use. Refer to section 3.3.

The Ethernet Bus interfacemaps allthe I/O space of the Ethernet bus to the MCF5307 memory at address \$FE600000. Refer to section 3.6.

| ADDRESS RANGE            | SIGNAL and DEVICE                |
|--------------------------|----------------------------------|
| \$0000000-               | SDRAM space for dBUG ROM Monitor |
| \$00020000               | use                              |
| \$00020000-              | SDRAM space                      |
| \$00FFFFFF               |                                  |
| \$2000000-               | Internal SRAM (4K bytes)         |
| \$20000FFF               |                                  |
| \$3000000-               | System Integration Module (SIM)  |
| 4200002 <del>00</del>    | registers                        |
| \$300003FF               | registers                        |
| \$400003FF<br>\$4000000- | -CS3, 1M Ethernet Bus area       |
| · ·                      |                                  |
| \$4000000-               |                                  |
| \$4000000-<br>\$400FFFFF | -CS3, 1M Ethernet Bus area       |

Table 4 - The M5307C3 memory map

 Not installed. Level 2 cache footprint accepts Motorola's MCM69F737T( chip and any other SRAM with the same electrical specifications and package.

All the unused area of the memory map is available to the user.

### 3.1.9. Reset Vector Mapping

After reset, the processor attempts to get the initiastack pointer and initial program counter values from locations\$00000-\$000007 (the firsteight bytes of memory space). This requires the board to have a nonvolatile memory device inthis range with proper information. However, in some systems, it is preferred to have RAM startingat address \$00000000. In MCF5307, the -CS0 responds to any accesses after reset until the CSMR0 is written. Since -CS0 (the global chip select) is connected to Flash ROM's, the Flash ROMs appear to be at address \$0000000 which provides the initiastack pointer and program counter (the first 8 bytes of the Flash ROM). The initializatiomoutine programs the chip-selectlogic, locates the Flash ROM's to start at \$FFE00000 and the configures the rest of the internal and external peripherals.

3.1.10. -TA Generation

The processor starts a bus cycle by providing the necessary information (address, R/\*W, etc.) and asserting -TS. The processor then waits for an acknowledgment (-TA) by the addressed device before itcan complete the bus cycle.-TA is used not only to indicate the presence of a device, it also allows devices with different access times to communicate with the processor properly. The MCF5307, as part of the chip-select logic, has a built in mechanism to generate -TA for allexternal devices which do not have the capabilityto generate -TA on their own. The Flash ROM and SRAM can not by the ROM Monitor to generate -TA. The chip-selectlogicis programmed generate -TA internallyafter a preprogrammed number of wait states. In order to support future expansion f the board, the -TA input of the processor is also connected to the Processor Expansion Bus, J4. This allows the expansion boards to assert this line to indicate their-TA to the processor. On the expansion boards, however, this signal should be generated through an open collector buffer witho pull-upresistor a pull-upresistorisincluded on the board. All the -TA's from the expansion boashbauld be connected to this line.

#### 3.1.11. Wait State Generator

The Flash ROM and SDRAM DIMM on the board may require some adjustments on the cycle time of the processor to make them compatible with processor speed. To extend the CPU bus cycles for the slower devices, the chip-select logic of the MCF5307 can be programmed to generate -TA aftear given number of wait states. Refer to Sections 3.2 and 3.3 for information about the wait state requirements of SDRAM and Flash ROM respectively.

#### 3.2 THE SDRAM DIMM

The M5307C3 one 168-pin DIMM socket (U23) for a SDRAM DIMM. This socket supports SDRAM DIMM's of 1M x 4 x 16-Bits SDRAM x 2. No special configuration is needed. The DIMM speed should be a minimum of 70ns. The SDRAM Access timing is 2,4,2,1,-1for  $t_{RCD}$ ,  $t_{RAS}$ ,  $t_{RP}$ ,  $t_{RWL}$ , and  $t_{EP}$  respectfully. These timings determine how long the data idelayed after the -CAS signal (or the read command) is asserted during a SDRAM access. This provides to the  $t_{RCD}$  specifications most SDRAM. The other timings that correspond to the SDRAM are the active command to precharge command (t<sub>RAS</sub>), precharge command to active command  $(t_{PP})$ , last data input to precharge command  $(t_{RWL})$ , and last data out to early precharge  $(t_{RP})$ . The ROM monitor sets the default SDRAM access provided to 4-2-2-2 burst. The ROM monitor also uses

the Serial Presence DetectSPD) functionality of the SDRAM to determine what SDRAM is populated in the evaluation board and configures the system appropriately.

Please refer to the SDRAM Application Note in Appendix E for address muxing

3.3 FLASH ROM

There are two 512Kbyte Flash ROM on the M5307C3, U20 (high, even byte) and U21 (low, odd byte).

The board is shipped with two 29LV004, 512K-byte, FLASH ROM for a totallMof bytes. The first128K of the Flash contains ROM Monitor firmware. The last 896K is available to the user. The chip-select signal generated MQF5307 (-CS0) enables both chips.

The MCF5307 chip-select logic can be programmed to generate theTA for -CS0 signal after a certain number of wait states. The dBUG programs this parameter to three wait-states.

3.3.1JP1 Jumper and User's Program

This jumper allows users to test code from the boot without having to overwrite the ROM Monitor.

When the jumper isset between pins1 and 2, the behavior is normal. When the jumper isset between pins2 and 3, the board boots from the second half of Flash (0x80000).

#### Procedure:

- 1. Compile and linkas though the code was to be place at the base of the flash, but setup so that it will download to the SDRAM starting at address 0x80000. The user shoul to refer to the compiler for this, since it will depend upon the compiler used (using Diab Data, a "LOAD" command in the linker file is used).
- 2. Set up the jumper for Normal operation, pin1 connected to pin 2.
- 3. Download to SDRAM (Ifusing serialor ethernet, start ROM Monitor first If using BDM via wiggler, download first then start ROM Monitor by pointing PC to 0xffe00400 and run.)
- 4. In ROM Monitor, run 'upuser' command.

5. Move jumper to 3.3V and reset, pin 2 connected to pin 3. User code should be running.

#### 3.4 THE SERIAL COMMUNICATION CHANNELS

The M5307C3 offers a number of serial communications. They are discussed i this section.

#### 3.4.1. The MCF5307 2 UARTs

The MCF5307 has two builtinUART, each with itsown software programmable baud rate generators; one channel is the ROM Monitor to Terminal output and the other is available to the user. The ROM Monitor, however, programs the interrupt level for UART1 to Level 3, priority2 and autovector mode of operation. The interruptlevel for UART2 to Level 3, priority1 and autovector mode of operation. The signals of theshannels are available on port LA1 and LA3. The signals of UART1 and UART2 are also passed through the RS-232 driver/receiverand are available on DB-9 connectors J4 and J7. Refer to the MCF5307 User's Manual for programming and the register map.

### 3.4.2. Motorola Bus (M-Bus) Module

The MCF5307 has a builtin M-Bus module which allows interchipbus interface for a number of I/O devices. It is compatible with industry-standard  $I^2C$  Bus. The M5307C3 uses this to access the SDRAM eeprom parameters. The two M-Bus signals are SDA and SCL which are available at LA4 connector. These signals are open-collector signals. However, they have pull-up resistors on the M5307C3. These signals are connected to the SDRAM DIMM module  $I^2C$ interfacebut not used by the debugger. The interrupt control register for M-Bus is set for Level 3, priority 0 and autovector.

#### 3.5 THE PARALLEL I/O Port

The MCF5307 has one 16-bit parallelport. All the pins have dual functions. They can be configured as I/O or their alternate function via the Pin Assignment register. Allparallelport pins are configured as I/O pins by the ROM Monitor.

P[3:0] connects to the SDRAM mux control and LEDs. P[7:4] connects to LEDs. P[15:8] are general purpose parallel port inputs.

3.6 ON BOARD ETHERNET LOGIC

The M5307C3 includes the necessary logic drivers, and the NE2000 compatible Ethernet chip to allow 10M bit transfer rate ometawork. The Ethernet-space addresses are located starting at 0x40000000.

The interface base address is 0x300 and uses IRQ3. However, the Ethernet base address inour system as mentioned earlieris 0x40000000. Which brings the address of chip to 0x40000300. Note that all registers should be addressed as WORD accesses (even though the registers are bytes). Note that the even address registers are addressed as they are (no change), the read word will have the byte of the data in the lower byte of the word.

For odd addressed bytes, the address ismapped to 0x400083xx-1. Note that odd-bytes are addressed as even addresses butincreased by 0x8000. Stillhe read byte will be in the lower byte of the read word Below is an example of the data structure used to define the registers. For the description of the registers refer to the Data SheeDavficcom DM9008, a copy of this document in on ColdFire Website (http://www.Motorola.com/ColdFire).

```
typedef struct
```

```
NATURAL16 CR;
union
{
struct
{
```

```
/* Even registers */
NATURAL16 CLDA1; /* CLDA1 (rd) PSTOP (wr) */
NATURAL16 TSR; /* TSR (rd) TPSR (wr) */
NATURAL16 FIFO; /* FIFO (rd) TBCR1 (wr) */
NATURAL16 CRDA0; /* CRDA0 (rd) RSAR0 (wr) */
NATURAL16 RBCR0; /* Remote Byte Count 0 (wr) */
NATURAL16 RSR; /* RSR (rd) RCR (wr) */
NATURAL16 CNTR1; /* CNTR1 (rd) DCR (wr) */
```

NATURAL16 DATAPORT;

{

```
NATURAL16 reserved[(0x10000-0x0012)/2];
     /* Odd registers */
     NATURAL16 CLDA0;
                         /* CLDA0 (rd) PSTART (wr) */
     NATURAL16 BNRY;
                              /* Boundary pointer (rd wr) */
                         /* NCR (rd) TBCR0 (wr) */
     NATURAL16 NCR;
     NATURAL16 ISR;
                         /* Interrupt Status Register (rd wr) */
     NATURAL16 CRDA1;
                         /* CRDA1 (rd) RSAR1 (wr) */
     NATURAL16 RBCR1;
                         /* Remote Byte Count 1 (wr) */
     NATURAL16 CNTR0;
                         /* CNTR0 (rd) TCR (wr) */
     NATURAL16 CNTR2;
                         /* CNTR2 (rd) IMR (wr) */
} page0;
struct
ł
     /* Even registers */
     NATURAL16 PAR1;
                              /* Physical Address Byte 1 */
                              /* Physical Address Byte 3 */
     NATURAL16 PAR3;
                              /* Physical Address Byte 5 */
     NATURAL16 PAR5;
     NATURAL16 MAR0;
                              /* Multicast Address Byte 0 */
     NATURAL16 MAR2;
                              /* Multicast Address Byte 2 */
     NATURAL16 MAR4;
                              /* Multicast Address Byte 4 */
                              /* Multicast Address Byte 6 */
     NATURAL16 MAR6;
     NATURAL16 reserved[(0x10000-0x0010)/2];
     /* Odd registers */
     NATURAL16 PAR0;
                              /* Physical Address Byte 0 */
     NATURAL16 PAR2;
                              /* Physical Address Byte 2 */
                              /* Physical Address Byte 4 */
     NATURAL16 PAR4;
                              /* Current Page Register (rd wr) */
     NATURAL16 CURR;
     NATURAL16 MAR1;
                              /* Multicast Address Byte 1 */
     NATURAL16 MAR3;
                              /* Multicast Address Byte 3 */
     NATURAL16 MAR5;
                              /* Multicast Address Byte 5 */
     NATURAL16 MAR7;
                              /* Multicast Address Byte 7 */
} page1;
struct
{
     /* Even registers */
                        /* PSTOP (rd) CLDA1 (wr) */
     NATURAL16 PSTOP;
     NATURAL16 TPSR;
                         /* Transmit Page Start Address (rd) */
                         /* Address Counter Upper */
     NATURAL16 ACU;
     NATURAL16 reserved0;
     NATURAL16 reserved2;
                          58
```

```
NATURAL16 RCR;
                               /* Receive Configuration Register (rd) *
          NATURAL16 DCR;
                               /* Data Configuration Register (rd) */
          NATURAL16 reserved[(0x10000-0x0010)/2];
          /* Odd registers */
          NATURAL16 PSTART;
                              /* PSTART (rd) CLDA0 (wr) */
          NATURAL16 RNPP;
                                    /* Remote Next Packet Pointer */
                                    /* Local Next Packet Pointer */
          NATURAL16 LNPP;
          NATURAL16 ACL;
                               /* Address Counter Lower */
          NATURAL16 reserved1;
          NATURAL16 reserved3;
          NATURAL16 TCR;
                               /* Transmit Configuration Register (rd)
          NATURAL16 IMR;
                              /* Interrupt Mask Register (rd) */
     } page2;
} regs;
```

The main purpose for this setup is to allow the use of Ethernet card (NE2000 compatible) to facilitatenetwork download, refer to chapter 2 for network download command (DN). The dBUG driver is 100% NE2000 compatible.

The Ethernet Bus interrupt request line is connected via the 2032V PLD to I

The on board ROM MONITOR is programmed to allow a user to download files from a network to memory in different formats. The current formats supported are S-Record, COFF, ELF, or Image.

3.7 THE CONNECTORS AND THE EXPANSION BUS

There are 8 connectors on the M5307C3 which are used to connect the external I/O devices and or expansion boards. This section provides a brief discussion and the pin assignments of the connectors.

### 3.7.1. The Terminal Connector P4

The signalson UART1 that runs through RS-232 driver/receiversare used to drive the Terminal. The M5307C3 uses a 9-pin D-sub female connector P4 for connecting the board to a terminal or a PC with terminal emulation software.

} NS8390;

The available signals are a working subset the RS-232C standard. Table 5 - The P4 (Terminal) Connector pin assignmentshows the pin assignment.

| PIN<br>NO. | DIRECTION | SIGNAL NAME                               |  |
|------------|-----------|-------------------------------------------|--|
| 1          | Output    | Data Carrier Detect<br>(shorted to 4 & 6) |  |
| 2          | Output    | Receive data                              |  |
| 3          | Input     | Transmit data                             |  |
| 4          | Input     | Data Terminal Ready                       |  |
| L          |           | (shorted to 1 & 6)                        |  |
| 5          |           | Signal Ground                             |  |
| 6          | Output    | Data Set Ready (shorted to 1 & 4)         |  |
| 7          | Input     | Request to Send                           |  |
| 8          | Output    | Clear to Send                             |  |
| 9          |           | Not Used                                  |  |

Table 5 - The P4 (Terminal) Connector pin assignment

3.7.2. The Auxiliary Serial Communication Connector P3

The MCF5307 has two built-inWARTs. One channel is not used by the M5307C3 ROM Monitor and is available to the user. This signal is available on port P3. The available signals form a working subset of the RS-232C standard. Table 6 shows the pin assignment for P3.

| PIN | DIRECTIO | SIGNAL NAME                  |
|-----|----------|------------------------------|
| NO. | Ν        |                              |
| 1   | Output   | Data Carrier Detect (shorted |
|     |          | to 4 & 6)                    |
| 2   | Output   | Receive data                 |
| 3   | Input    | Transmit data                |
| 4   | Input    | Data Terminal Ready          |
|     |          | (shorted to 1 & 6)           |
| 5   |          | Signal Ground                |
| 6   | Output   | Data Set Ready (shorted to   |
|     |          | 1 & 4)                       |
| 7   | Input    | Request to Send              |
| 8   | Output   | Clear to Send                |
| 9   |          | Not Used                     |

Table 6 - The P3 Connector pin assignment

3.7.3. Logical Analyzer connectors LA1-5 and Processor Expansion Bus J3, J4, & J5.

Allthe processors signals are available on 5 mictor connectors LA1-5. User may refer to the data sheets for the major parts abbe schematic at the end of this manual to obtain an accurate loading capability. A sofoshe signals are available on J8 and J9 for easier access. Tables 7-14 show the pin assignment for J3, J4, J5, LA1, LA2, LA3, LA4 and LA5 respectively.

| PIN | SIGNAL | PIN | SIGNAL   |
|-----|--------|-----|----------|
| NO. | NAME   | NO. | NAME     |
| 1   | TIN1   | 2   | TT0_PP0  |
| 3   | TOUT1  | 4   | TT1_PP1  |
| 5   | TIN0   | 6   | TM0_PP2  |
| 7   | TOUT0  | 8   | TM1_PP3  |
| 9   | SCL    | 10  | TM2_PP4  |
| 11  | SDA    | 12  | DREQ1_PP |
|     |        |     | 5        |
| 13  | -IRQ1  | 14  | DREQ0_PP |
|     |        |     | 6        |

Table 7 - The J3 Connector pin assignment

| 15 | -IRQ5    | 16 | XTIP_PP7 |
|----|----------|----|----------|
| 17 | -        | 18 | A24_PP8  |
|    | CS0_HEAD |    |          |
|    | ER       |    |          |
| 19 | -BWE0    | 20 | A25_PP9  |
| 21 | -BWE1    | 22 | A26_PP10 |
| 23 | -BWE2    | 24 | A27_PP11 |
| 25 | -BWE3    | 26 | A28_PP12 |
| 27 | -OE      | 28 | A29_PP13 |
| 29 | -CS4     | 30 | A30_PP14 |
| 31 | -CS5     | 32 | A31_PP15 |
| 33 | -rts0    | 34 | GND      |

| PIN | SIGNAL | PIN | SIGNAL |
|-----|--------|-----|--------|
| NO. | NAME   | NO. | NAME   |
| 1   | D1     | 2   | D2     |
| 3   | D0     | 4   | D3     |
| 5   | A0     | 6   | D4     |
| 7   | Al     | 8   | D5     |
| 9   | A2     | 10  | D6     |
| 11  | A3     | 12  | D7     |
| 13  | A4     | 14  | D8     |
| 15  | A5     | 16  | D9     |
| 17  | A6     | 18  | D10    |
| 19  | A7     | 20  | D11    |
| 21  | A8     | 22  | D12    |
| 23  | A9     | 24  | D13    |
| 25  | A10    | 26  | D14    |
| 27  | A11    | 28  | D15    |
| 29  | A12    | 30  | D16    |
| 31  | A13    | 32  | D17    |
| 33  | A14    | 34  | D18    |
| 35  | A15    | 36  | D19    |
| 37  | A16    | 38  | D20    |
| 39  | A17    | 40  | D21    |
| 41  | A18    | 42  | D22    |
| 43  | A19    | 44  | D23    |
| 45  | A20    | 46  | D24    |
| 47  | A21    | 48  | D25    |
| 49  | A22    | 50  | D26    |
| 51  | A23    | 52  | D27    |
| 53  | R/-W   | 54  | D28    |
| 55  | -AS    | 56  | D29    |
| 57  | -TA    | 58  | D30    |
| 59  | GND    | 60  | D31    |

Table 8 - The J4 Connector pin assignment

Table 9 - The J5 Connector pin assignment

| PIN | SIGNAL   | PIN | SIGNAL |
|-----|----------|-----|--------|
| NO. | NAME     | NO. | NAME   |
| 1   | BCLKOHEA | 2   | +3.3   |
|     | DER      |     |        |

63 For More Information On This Product, Go to: www.freescale.com

|    | _        |    |           |
|----|----------|----|-----------|
| 3  | SIZ0     | 4  | SIZ1      |
| 5  | -BG      | 6  | -BR       |
| 7  | -BD      | 8  | -IRQ3     |
| 9  | -IRQ7    | 10 | -CS1      |
| 11 | -CS2     | 12 | -CS3      |
| 13 | -CS6     | 14 | -CS7      |
| 15 | -CF_RSTI | 16 | -TS       |
| 17 | TXD1     | 18 | TXD2      |
| 19 | RXD1     | 20 | RXD2      |
| 21 | -RTS1    | 22 | -RTS2     |
| 23 | -CTS1    | 24 | -CTS2     |
| 25 | MTMOD0   | 26 | -HIZ      |
| 27 | _        | 28 | _         |
|    | R_CAS0/D |    | R_CAS1/DQ |
|    | QM0      |    | Ml        |
| 29 | _        | 30 | -         |
|    | R_CAS2/D |    | R_CAS3/DQ |
|    | QM2      |    | МЗ        |
| 31 | -        | 32 | -         |
|    | R_RAS0SO |    | R_RAS1_SO |
|    | 0        |    | 2         |
| 33 | -        | 34 | -R_SRAS   |
|    | R_DRAMW  |    |           |
| 35 | -R_SCAS  | 36 | R_SCKE    |
| 37 | +5       | 38 | GND       |

Table 10 - The LA2 Connector pin assignment

| PIN<br>NO. | SIGNAL<br>NAME | PIN<br>NO. | SIGNAL<br>NAME |
|------------|----------------|------------|----------------|
| 1          | NC             | 2          | NC             |
| 3          | NC             | 4          | A0             |
| 5          | Al             | 6          | A3             |
| 7          | A5             | 8          | A7             |
| 9          | A9             | 10         | A11            |
| 11         | A13            | 12         | A15            |
| 13         | A17            | 14         | A19            |
| 15         | A21            | 16         | A23            |
| 17         | A25_PP9        | 18         | A27_PP11       |

<sup>64</sup> For More Information On This Product, Go to: www.freescale.com

| 19 | A29_PP13 | 20 | A31_PP15 |
|----|----------|----|----------|
| 21 | A30_PP14 | 22 | A28_PP12 |
| 23 | A26_PP10 | 24 | A24_PP8  |
| 25 | A22      | 26 | A20      |
| 27 | A18      | 28 | A16      |
| 29 | A14      | 30 | A12      |
| 31 | A10      | 32 | A8       |
| 33 | A6       | 34 | A4       |
| 35 | A2       | 36 | NC       |
| 37 | NC       | 38 | NC       |
| 39 | GND      | 40 | GND      |
| 41 | GND      | 42 | GND      |
| 43 | GND      |    |          |

| PIN | SIGNAL   | PIN | SIGNAL |
|-----|----------|-----|--------|
| NO. | NAME     | NO. | NAME   |
| 1   | NC       | 2   | NC     |
| 3   | NC       | 4   | TXD1   |
| 5   | TXD2     | б   | NC     |
| 7   | NC       | 8   | SIZ0   |
| 9   | -CS0     | 10  | -BG    |
| 11  | -RSTO    | 12  | -IRQ3  |
| 13  | -CF_RSTI | 14  | -TA    |
| 15  | -CS4     | 16  | -CS3   |
| 17  | -CS2     | 18  | -AS    |
| 19  | -IRQ5    | 20  | -BR    |
| 21  | -TS      | 22  | -CS5   |
| 23  | -CS6     | 24  | -CS7   |
| 25  | R/-W     | 26  | -IRQ7  |
| 27  | -IRQ1    | 28  | -BD    |
| 29  | -CS1     | 30  | -OE    |
| 31  | SIZ1     | 32  | NC     |
| 33  | NC       | 34  | NC     |
| 35  | NC       | 36  | NC     |
| 37  | NC       | 38  | NC     |
| 39  | GND      | 40  | GND    |
| 41  | GND      | 42  | GND    |
| 43  | GND      |     |        |

Table 11 - The LA1 Connector pin assignment

Table 12 - The LA3 Connector pin assignment

| PIN<br>NO. | SIGNAL<br>NAME | PIN<br>NO. | SIGNAL<br>NAME |
|------------|----------------|------------|----------------|
| 1          | NC             | 2          | NC             |
| 3          | PSTCLK         | 4          | PST3           |
| 5          | PST0           | 6          | PST1           |
| 7          | PST2           | 8          | DREQ0_PP<br>6  |
| 9          | DREQ1_PP<br>5  | 10         | MTMOD0         |
| 11         | MTMOD1         | 12         | RXD2           |
| 13         | -RTS2          | 14         | RXD1           |

66 For More Information On This Product, Go to: www.freescale.com

| 15 | MTMOD2   | 16 | DOCIV    |
|----|----------|----|----------|
| 15 | MIMODZ   | TO | DSCLK    |
|    |          |    | TRST     |
| 17 | DSI_TDI  | 18 | TCK      |
| 19 | -        | 20 | -HIZ     |
|    | BKPT_TMS |    |          |
| 21 | DSO_TDO  | 22 | -CTS2    |
| 23 | -CTS1    | 24 | -RTSI    |
| 25 | MTMOD3   | 26 | ddata0   |
| 27 | DDATA1   | 28 | DDATA2   |
| 29 | DDATA3   | 30 | XTIP_PP7 |
| 31 | TMO_PP2  | 32 | TM1_PP3  |
| 33 | TT0_PP0  | 34 | TM2_PP4  |
| 35 | TT1_PP1  | 36 | NC       |
| 37 | NC       | 38 | NC       |
| 39 | GND      | 40 | GND      |
| 41 | GND      | 42 | GND      |
| 43 | GND      |    |          |

| PIN | SIGNAL  | PIN | SIGNAL  |
|-----|---------|-----|---------|
| NO. | NAME    | NO. | NAME    |
| 1   | NC      | 2   | NC      |
| 3   | BCLKOB  | 4   | -R_RAS0 |
| 5   | -R_CAS2 | 6   | -R_RAS1 |
| 7   | -R_CAS0 | 8   | -R_CAS1 |
| 9   | -R_CAS3 | 10  | -R_SRAS |
| 11  | -       | 12  | -R_SCAS |
|     | R_DRAMW |     |         |
| 13  | R_SCKE  | 14  | TIN0    |
| 15  | TOUT0   | 16  | PPLTPA  |
| 17  | EDGSEL  | 18  | SCL     |
| 19  | SDA     | 20  | NC      |
| 21  | NC      | 22  | NC      |
| 23  | NC      | 24  | NC      |
| 25  | NC      | 26  | NC      |
| 27  | NC      | 28  | NC      |
| 29  | NC      | 30  | -BWE0   |
| 31  | -BWE3   | 32  | -BEW2   |
| 33  | -BWE1   | 34  | -TIN1   |
| 35  | TOUT1   | 36  | NC      |
| 37  | NC      | 38  | NC      |
| 39  | GND     | 40  | GND     |
| 41  | GND     | 42  | GND     |
| 43  | GND     |     |         |

Table 13 - The LA4 Connector pin assignment

Table 14 - The LA5 Connector pin assignment

| PIN | SIGNAL | PIN | SIGNAL |
|-----|--------|-----|--------|
| NO. | NAME   | NO. | NAME   |
| 1   | NC     | 2   | NC     |
| 3   | NC     | 4   | D1     |
| 5   | D3     | 6   | D5     |
| 7   | D7     | 8   | D9     |
| 9   | D11    | 10  | D13    |
| 11  | D15    | 12  | D17    |
| 13  | D19    | 14  | D21    |
| 15  | D23    | 16  | D25    |

68 For More Information On This Product, Go to: www.freescale.com

| 17 | D27 | 18 | D29   |
|----|-----|----|-------|
| 19 | D31 | 20 | D30   |
| 21 | D28 | 22 | D26   |
| 23 | D24 | 24 | D22   |
| 25 | D20 | 26 | D18   |
| 27 | D16 | 28 | D14   |
| 29 | D12 | 30 | D10   |
| 31 | D8  | 32 | D6    |
| 33 | D4  | 34 | D2    |
| 35 | D0  | 36 | BCLKO |
| 37 | NC  | 38 | NC    |
| 39 | GND | 40 | GND   |
| 41 | GND | 42 | GND   |
| 43 | GND |    |       |

### 3.7.4. The Debug Connector J1

The MCF5307 does have background Debug Port, Real-Time Trace Support, and Real-Time Debug Support. The ecessary signals are available at connector J1. Table 15 - The J1 Connector pin assignment shows the pin assignment.

| PIN | SIGNAL NAME      |
|-----|------------------|
| NO. |                  |
| 1   | No Connect       |
| 2   | -BKPT            |
| 3   | Ground           |
| 4   | DSCLK            |
| 5   | Ground           |
| 6   | No Connect       |
| 7   | -BDM_RSTI        |
| 8   | DSI              |
| 9   | No               |
|     | Connect/+3.3/5V  |
|     | selectable       |
| 10  | DSO              |
| 11  | Ground           |
| 12  | PST3             |
| 13  | PST2             |
| 14  | PST1             |
| 15  | PST0             |
| 16  | DDATA3           |
| 17  | DDATA2           |
| 18  | DDATA1           |
| 19  | ddata0           |
| 20  | Ground           |
| 21  | Ground thur      |
|     | resister??BRAD?? |
| 22  | No Connect       |
| 23  | Ground           |
| 24  | PSTCLK           |
| 25  | +3.3 Volts       |
| 26  | -TA              |

Table 15 - The J1 Connector pin assignment

**APPENDIX** A Configuring dBUG for Network Downloads)

The dBUG module has the abilityto perform downloads over an Ethernet network using the TrivialFileTransfer Protocol,TFTP. Prior to using this feature, several parameters are required for network downloads to occuThe information that is required and the steps for configuringdBUG are described below.

### A.1 Required Network Parameters

For performing network downloads, dBUG needs 6 parameters; 4 are network-related, and 2 are download-related. The parameters are listedbelow, with the dBUG designation following in parenthesis.

All computers connected to an Ethernet network running the IP protocol need network-specific parameters. These parameters are:

- Internet Protocol, IP, address for the computer (client IP),
- IP address of the Gateway for non-local traffic (gateway IP), and
- Network netmask for flagging traffic as local or non-local (netmask).

In addition, the dBUG network download command requires the following three parameters:

- IP address of the TFTP server (server IP),
- Name of the file to download (filename),
- Type of the file to download (filetype of S-record, COFF, ELF, or Image).

Your localsystem administrator can assign a unique IP address for the board, and also provide you the IP addresses of the gateway, netmask, and TFTP server. Fill out the lines below with this information.

| Client IP: | (IP address of the board)       |
|------------|---------------------------------|
| Server IP: | (IP address of the TFTP server) |
| Gateway:   | (IP address of the gateway)     |
| Netmask:   | (Network netmask)               |

A.2 Configuring dBUG Network Parameters

Once the network parameters have been obtained, the Rom Monitor must be configured. The following commands are used to configure the network parameters.

```
set client <client IP>
set server <server IP>
set gateway <gateway IP>
set netmask <netmask>
set Macaddr <macaddr>
```

For example, the TFTP server is named `santafe' and has IP address 123.45.67.1. The board is assigned the IP address of 123.45.68.15. The gateway IP address is 123.45.68.250, and the netmask is 255.255.255.0. The commands to dBUG are:

set client 123.45.68.15
set server 123.45.67.1
set gateway 123.45.68.250
set netmask 255.255.255.0
set Macaddr 00:00:00:00:00:00

The laststep is to inform dBUG of the name and type of the fileto download. Prior to giving the name of the file, keep in mind the following.

Most, if not all,TFTP servers will only permit access to filesstarting at a particular sub-directory. (This security feature which prevents reading of arbitrary files by unknown persons.) For example, SunOS uses the directory /tftp\_boot as the default TFTP directory. When specifying a filename to a SunOS TFTP server, all filenames are relative to /tftp\_boot. As a result, you normally will be required to copy the file to download into the directory used by the TFTP server.

A default filename for network downloads is maintained by dBUG. To change the default filename, use the command:

set filename <filename>

When using the Ethernet network for download, either S-record, COFF, ELF, or Image filesmay be downloaded. A default filetypefor network downloads is maintained by dBUG as well. To change the default filetype, use the command:

set filetype <srecord|coff|elf|image>

Continuing with the aboveexample, the compiler produces an executable COFF file, a.out'. This file is copied to the /tftp\_boot directory on the server with the command:

```
rcp a.out santafe:/tftp_boot/a.out
```

Change the default filename and filetype with the commands:

set filename a.out
set filetype coff

Finallyperform the network download with the 'dn' command. The network download process uses the configured IP addresses and the default filename and filetype for initiating a TFTP download from the TFTP server.

### A.3 Troubleshooting Network Problems

Most problems related to network downloads are a directresult of improper configuration. Verify that all IP addresses configured into dBUG are correct. This is accomplished via the 'show 'command.

Using an IP address already assigned to another machine will cause dBUG network download to fail, and probably other severe network make certain the client IP address is unique for the board.

Check for proper insertion or connection of the network cable. IS statustLED indicating that network traffic is present?

Check for proper configuration and operation of the TFTP server. Most Unix workstations can execute a command named `tftp'which can be used to connect to the TFTP server as well. Is the default TFTP root directory present and readable?

If 'ICMP\_DESTINATION\_UNREACHABLE' or similarICMP message appears, then a serious error has occurredReset the board, and wait one minute for the TFTP server to time out and terminate any open connections. Verify that the IP addresses for the server and gateway are correct.

```
APPENDIX
              B(ColdFire to ISA, IRQ7 and Reset Logic Abel code)
module isa2
title 'isa controller'
"Oct 12 '98 version v3 of the 5307
"isa2 device 'ispLSI';
;"This abel file contains the code for a NE2000 compatible ethernet"
;"for the 5307 ColdFire processor as well as reset and IRQ7 (abort)"
;"It was targeted to Lattice ispLSI LV 2032 PLD
;"CS: B25D
;"Declaration Section
;" constants"
  C,P,X,Z,H,L = .C.,.P.,.X.,.Z.,1,0;
DLYIOCHRDY0 node ISTYPE 'reg_d,buffer';
DLYIOCHRDY, ENDIT, END16, END8 node;
STARTISA node ISTYPE 'reg_d,buffer';
SBHE, IOR, IOW, ISAOE node;
DA,DLYDA node ISTYPE 'reg_d,buffer';
ABORTML, DAOE, CLK16MHZ node ISTYPE 'reg_d, buffer';
        node ISTYPE 'reg_d,buffer';
CLK4MHZ
RSTMH node;
BCLK0 node ISTYPE 'reg_d, buffer';
BCLK1 node ISTYPE 'reg_d,buffer';
BCLK2 node ISTYPE 'reg_d,buffer';
        pin 3 ISTYPE 'reg_d, buffer';
ABORTOL
RST L
            pin 4;
                            "Output - to ColdFire reset
DB_CS_L
            pin 5;
                            "Output - Data buffer enable for
ethernet
AOIN
        pin 6;
                        "INPUT - A0 received from CF through buffers
IOCHRDY
            pin 7;
                            "Input - asserted by ethernet
IOCS16L
            pin 9;
                            "Input - asserted by ethernet
SIZ1
        pin 10;
                             1
```

XCLK0 pin 11; "Input - qlobal clock IOWL pin 15; "Input - write signal from ethernet pin 16; "INPUT - R/W\* from the ColdFire RD CLK8MHZ pin 17 ISTYPE 'reg\_d,buffer'; pin 18; "Output - address latch enable BALE "OUTPUT - A0 sent to the ethernet A0 pin 19; PORIN\_L pin 26; "Input - Suppy Voltage Supervisor CS3\_L "Input - From ColdFire pin 22; "Input - Hard Reset switch RSTIN\_L pin 27; ETHER IRO pin 28; "Input - Ethernet IRQ 3 "Output - IRQ 3 into the ColdFire IRO3 pin 29; RST\_H pin 30; "Output - to the Ethernet ABORTIL pin 31; "INPUT - abort signal received from the Abor swith  $HIZ_L$ "Output - to ColdFire \*HIZ pin 32; IORL pin 37; "Input - read signal from ethernet A16 pin 39; TAL pin 40; "Input / Output - Transfer acknowledge SBHEL pin 41; "Output - sent to the ethernet SIZ0 pin 43; BDM\_RST\_L "Input - BDM reset input pin 44;

-----"

```
OB21 MACRO (XOO, AO)
{
    ?XOO = !?AO;
};
```

```
; " Tristate Output inverter macro "
; "_____"
OT21 MACRO (XOO, AO, OE)
       {
       ?XO0.OE = ?OE;
       ?XOO = !?AO;
};
CBU43 MACRO (Q0,Q1,Q2,CLK,EN,CS)
{
       [?Q0..?Q2].clk = ?CLK;
      ?Q0.D = ?Q0.Q & !?CS $ ?EN & !?CS ;
      ?Q1.D = ?Q1.Q & !?CS $ ( ?Q0.Q & ?EN & !?CS );
      ?Q2.D = ?Q2.Q & !?CS $ ( ?Q0.Q & ?Q1.Q & ?EN & !?CS );
};
equations
;"Bidirectional circuit equations"
OT21 (TAL, DA, DAOE)
OB21 (IORL, IOR)
OB21 (IOWL, IOW)
OB21 (RST_L, RST_H)
SBHEL = 1;
IRQ3 = !ETHER_IRQ;
!DB_CS_L = !RST_H & !CS3_L;
ABORTML := ABORTIL ;
ABORTML.clk = CLK8MHZ ;
ABORTOL := ABORTML ;
ABORTOL.clk = CLK8MHZ ;
RSTMH = !RSTIN_L ;
```

ц,

```
RST_H = RSTMH # !PORIN_L # !BDM_RST_L;
"!HIZ_L = !RST_L;
HIZ_L = 1;
DAOE := !CS3 L \# DA;
DAOE.clk = XCLK0 ;
A0 = !SIZ1 & SIZ0 & !A0IN #
      A16 ;
SBHE = STARTISA & !SIZ1 & SIZ0 & !AOIN #
        STARTISA & SIZ1 & !SIZO & !AOIN #
     STARTISA & !SIZ1 & !SIZ0 & !AOIN ;
CLK16MHZ := !CLK16MHZ ;
CLK16MHZ.clk = XCLK0 ;
CLK8MHZ := CLK8MHZ & !CLK16MHZ #
     !CLK8MHZ & CLK16MHZ ;
CLK8MHZ.clk = XCLK0 ;
CLK4MHZ := CLK4MHZ $ ( CLK16MHZ & CLK8MHZ );
CLK4MHZ.clk = XCLK0 ;
DA :=!CS3_L & END16 & ENDIT & !IOCS16L & RD & !CLK8MHZ & SBHE #
     !CS3_L & END8 & ENDIT & RD & !CLK8MHZ #
        DLYDA & !CS3_L #
        DA & !CS3 L;
DA.clk=XCLK0;
DLYDA :=!CS3_L & END16 & ENDIT & !IOCS16L & !RD & !CLK8MHZ & SBHE #
     !CS3_L & END8 & ENDIT & IOCS16L & !RD & !CLK8MHZ #
     !CS3_L & END8 & ENDIT & !SBHE & !RD & !CLK8MHZ ;
DLYDA.clk=XCLK0;
```

STARTISA := !CS3\_L & !ENDIT ;

```
STARTISA.clk = CLK8MHZ ;
```

- CBU43 (BCLK0, BCLK1, BCLK2, CLK8MHZ, STARTISA, !STARTISA)
- BALE = STARTISA & !CLK8MHZ & !BCLK2 & !BCLK1 & !BCLK0 & !IOR & !IOW ;
- IOR = STARTISA & !BCLK2 & !BCLK1 & BCLK0 & !CLK8MHZ & RD #
  IOR & !CS3\_L ;
- IOW = STARTISA & !BCLK2 & !BCLK1 & BCLK0 & !CLK8MHZ & !RD #
  IOW & STARTISA ;
- END16 = !BCLK2 & BCLK1 & !BCLK0 & !CLK8MHZ# END16 & STARTISA ;
- END8 = BCLK2 & !BCLK1 & BCLK0 & !CLK8MHZ # END8 & STARTISA ;

```
ENDIT = END16 & !IOCS16L & IOCHRDY & DLYIOCHRDY0 & DLYIOCHRDY & SBHE &
STARTISA#
END8 & IOCS16L & IOCHRDY & DLYIOCHRDY0 & DLYIOCHRDY & STARTISA #
```

```
END8 & !SBHE & IOCHRDY & DLYIOCHRDY0 & DLYIOCHRDY & STARTISA ;
```

DLYIOCHRDY0:= IOCHRDY;

;" Test Vector Section"

DLYIOCHRDY0.clk = CLK8MHZ ;

DLYIOCHRDY = IOCHRDY & CLK8MHZ # DLYIOCHRDY & !CLK8MHZ ;

test\_vectors 'HIZ\_L Test Vector'

([XCLK0, RSTIN\_L, PORIN\_L, BDM\_RST\_L, CS3\_L]->[RST\_H])

[P,1,1,1,1]->[X]; [C,1,1,1,1]->[X];

[C,1,0,1,1]->[X];

[C,1,0,1,1]->[X];

 $[C, 1, 1, 1, 1] \rightarrow [X];$ 

[C,1,1,1,1]->[X]; [C,0,1,1,1]->[X];

```
[C, 0, 1, 1, 1] \rightarrow [X];
[C,0,1,1,1]->[X];
[C, 1, 1, 1, 1] \rightarrow [X];
[C, 1, 1, 0, 1] \rightarrow [X];
[C, 1, 1, 1, 1] \rightarrow [X];
[C,1,1,1,1]->[X];
[C, 1, 1, 1, 1] \rightarrow [X];
[C,0,1,1,1]->[X];
[C,0,1,1,1]->[X];
[C, 0, 1, 1, 1] \rightarrow [X];
[C,0,1,1,0]->[X];
[C,0,1,1,0]->[X];
[C,0,1,1,0]->[X];
[C,0,1,1,1]->[X];
[C,0,1,1,1]->[X];
[C, 0, 1, 1, 1] \rightarrow [X];
[C, 1, 1, 1, 1] \rightarrow [X];
[C, 1, 1, 1, 1] \rightarrow [X];
[C, 1, 1, 1, 0] \rightarrow [X];
[C,1,1,1,0]->[X];
[C,1,1,0,0]->[X];
[C, 1, 1, 1, 1] \rightarrow [X];
[C, 1, 1, 1, 1] \rightarrow [X];
[C,1,1,1,1]->[X];
```

Semiconductor, Inc.

reescale

APPENDIX

C(Schematics)

**Freescale Semiconductor, Inc.** 

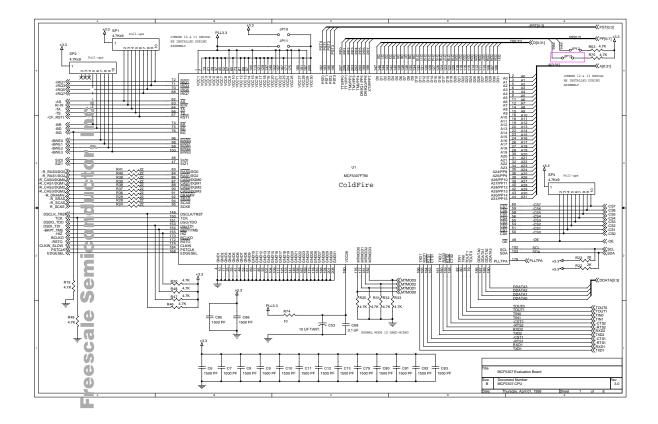

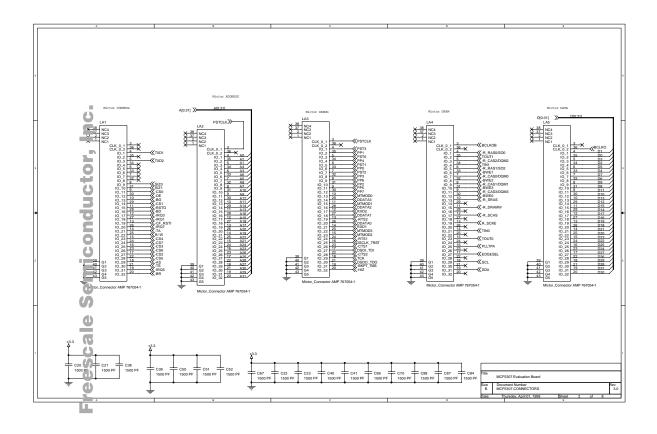

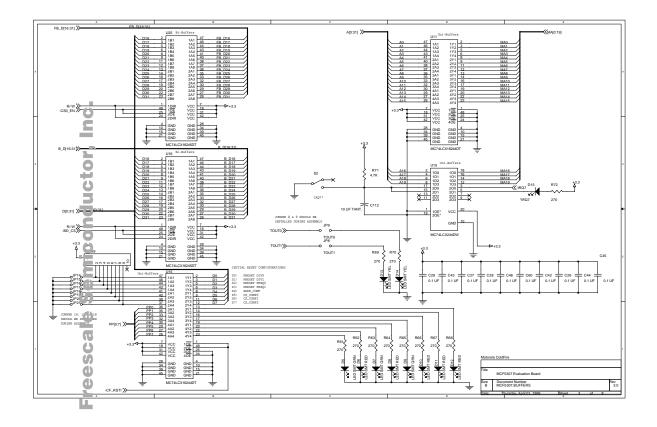

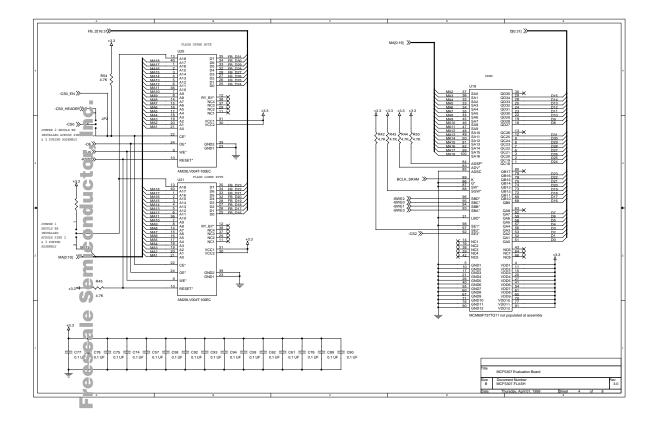

б

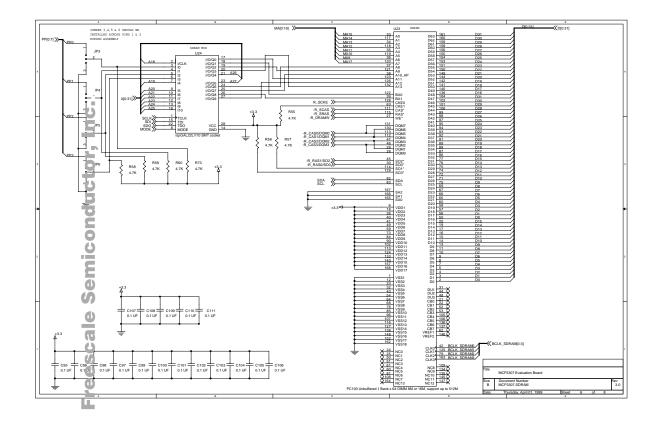

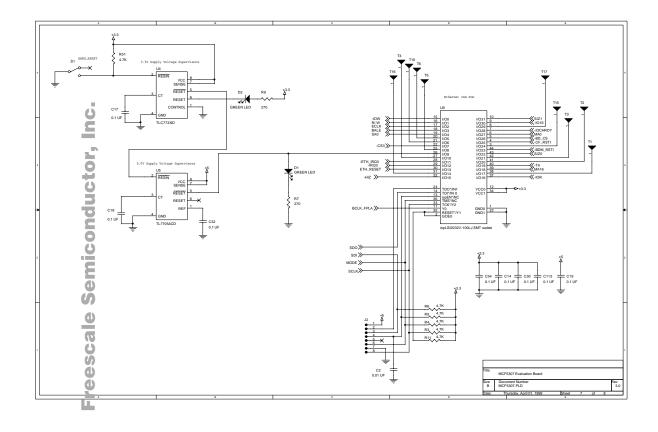

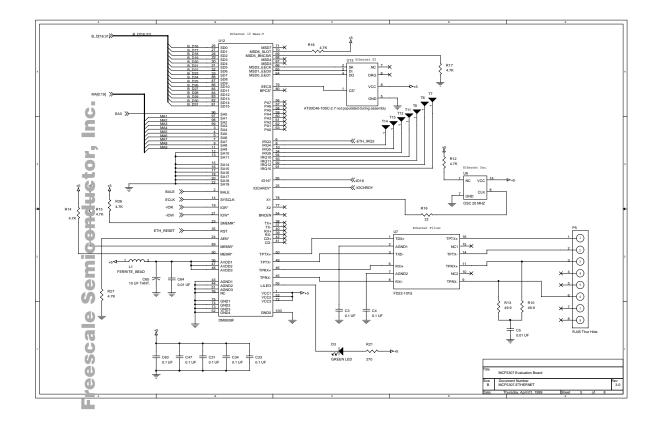

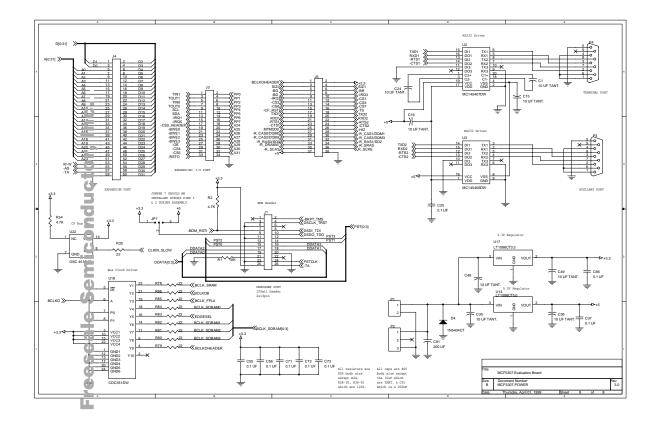

APPENDIX D SDRAM MUX PAL EQUATION module SDRAMmux title 'SDRAM Mux Controller for the MCF5307EVM' "MAR 16 '99 First revision of the code based on Bill Benners application no "5307mux device 'ispLSI22LV10'; ;"This abel file contains the code to mux the address lines" ; "allowing the MCF5307 to support all 168pin 1Bank x 64 bit PC compliant DIMMS" ;"It was targeted to Lattice ispLSI 22LV10 PAL ;"All logic with this PAL is com ;"CS:4C86 " ;"Declaration Section ;" constants" C,P,X,Z,H,L = .C.,.P.,.X.,.Z.,1,0; М0 PIN 3; "Mux Input (0) М1 PIN 4; "Mux Input (1) М2 5; "Mux Input (2) PIN М3 PIN 6; "Mux Input (3) CA18 PIN "Input - ColdFire driven address (18) 2; CA19 PIN 7; "Input - ColdFire driven address (19) CA20 PIN 9; "Input - ColdFire driven address (20) CA21 PIN "Input - ColdFire driven address (21) 10; CA22 PIN 11; "Input - ColdFire driven address (22) "Input - ColdFire driven address (23) CA23 PIN 12;CA24 PIN 13; "Input - ColdFire driven address (24) CA25 PIN 16; "Input - ColdFire driven address (25) CA26 PIN 23; "Input - ColdFire driven address (26) CA27 PIN "Input - ColdFire driven address (27) 21; SA8 PIN 24; "Output - SDRAM input address (A8) SA9 19; "Output - SDRAM input address (A9) PIN SA10 PIN 25; "Output - SDRAM input address (A10) "Output - SDRAM input address (A11) SA11 PIN 17; "Output - SDRAM input address (A12) SA12 PIN 27;

```
SA13 PIN
        20;
                "Output - SDRAM input address (A13)
                "Output - SDRAM input address (BA0)
BAO PIN
        18;
                "Output - SDRAM input address (BA1)
BA1 PIN
        26;
select
        = [M3,M2,M1,M0];
 ;
; " Lattice attributes
"pLSI property 'CLK XCLK0 CLK0 ';
"pLSI property 'CLK CLK8MHZ SLOWCLK ';
pLSI property 'ISP ON';
pLSI property 'PULLUP ON';
pLSI property 'Y1_AS_RESET OFF';
equations
; "COMBINATORIAL Logic Only"
when (select == 0) then {SA8=CA18;
                SA9=CA19;
                SA10=CA20;
                BA0=CA21;
                BA1=CA22;
            }
when (select == 1) then {SA8=CA19;
                SA9=CA20;
                SA10=CA21;
                BA0=CA22;
                BA1=CA23;
            }
when (select == 2) then {SA8=CA19;
                SA9=CA21;
                SA10=CA22;
                BA0=CA23;
                BA1=CA24;
            }
```

```
when (select == 3) then {SA8=CA18;
                     SA9=CA19;
                     SA10=CA20;
                     SA11=CA21;
                     BA0=CA22;
                     BA1=CA23;
                }
when (select == 4) then {
                     SA8=CA19;
                     SA9=CA20;
                     SA10=CA21;
                     SA11=CA22;
                     BA0=CA23;
                     BA1=CA24;
                }
when (select == 5) then {
                     SA8=CA19;
                     SA9=CA21;
                     SA10=CA22;
                     SA11=CA23;
                     BA0=CA24;
                     BA1=CA25;
                }
when (select == 6) then {
                     SA8=CA19;
                     SA9=CA21;
                     SA10=CA23;
                     SA11=CA24;
                     BA0=CA25;
                     BA1=CA26;
                }
when (select == 7) then {SA8=CA18;
                     SA9=CA19;
                     SA10=CA20;
                     SA11=CA21;
                     SA12=CA22;
                     BA0=CA23;
                     BA1=CA24;
                }
                                       3
```

```
when (select == 8) then {SA8=CA19;
                   SA9=CA20;
                   SA10=CA21;
                   SA11=CA22;
                   SA12=CA23;
                   BA0=CA24;
                   BA1=CA25;
              }
when (select == 9) then {SA8=CA19;
                   SA9=CA21;
                   SA10=CA22;
                   SA11=CA23;
                   SA12=CA24;
                   BA0=CA25;
                   BA1=CA26;
              }
when (select == ^hOA) then {
                             SA8=CA19;
                   SA9=CA21;
                   SA10=CA23;
                   SA11=CA24;
                   SA12=CA25;
                   BA0=CA26;
                   BA1=CA27;
               }
" Test Vector Section"
test_vectors 'M0, M1, M2, M3 Test Vector'
([M3, M2, M1, M0, CA18, CA19, CA20, CA21, CA22, CA23, CA24, CA25, CA26, CA2
>[SA8, SA9, SA10, SA11, SA12, BA0, BA1])
 [0,0,0,0,1,0,1,0,1,0,1,0] \rightarrow [X,X,X,X,X,X,X];
 [0,0,0,1,1,0,1,0,1,0,1,0] \rightarrow [X,X,X,X,X,X,X];
 [0,0,1,0,1,0,1,0,1,0,1,0,1,0] \rightarrow [X,X,X,X,X,X,X];
 [0,0,1,1,1,0,1,0,1,0,1,0] \rightarrow [X,X,X,X,X,X,X];
 [0,1,0,0,1,0,1,0,1,0,1,0] \rightarrow [X,X,X,X,X,X,X];
 [0,1,0,1,1,0,1,0,1,0,1,0,1,0] \rightarrow [X,X,X,X,X,X,X];
 [0,1,1,0,1,0,1,0,1,0,1,0] \rightarrow [X,X,X,X,X,X,X];
 [0,1,1,1,1,0,1,0,1,0,1,0,1,0]->[X,X,X,X,X,X,X];
                                   4
```

 $[1,0,0,0,1,0,1,0,1,0,1,0] -> [X,X,X,X,X,X,X]; \\ [1,0,0,1,1,0,1,0,1,0,1,0] -> [X,X,X,X,X,X,X];$ 

end

APPENDIX

ESDRAM MUX WHITE

AN1802/D (Motorola Order Number)

PAPER

5/1999 REV. 0.1

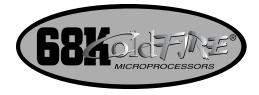

## Application Note Connecting the MCF5307 to 168-Pin Unbuffered SDRAM DIMMs

William R. Benner, Jr. Pangolin Laser Systems William\_Benner@msn.com 68K/ColdFire Applications Team Motorola, Inc. imaging@oakhill.sps.mot.com

A special note of appreciation goes to William Benner, Jr. of Pangolin Laser Systems, the primary author of this application note. Mr. Benner is gracious enough to allow Motorola to share his experience and knowledge with other customers.

This application note shows how to interchange various standard synchronous DRAM (SDRAM) dual-inline memory modules (DIMMs) in a ColdFire<sup>®</sup> MCF5307 design without re-routing the board. The MCF5307 integrates a Version 3 core with an 8-KByte unified cache, 4-KByte SRAM, an asynchronous/synchronous DRAM controller, and various other popular embedded peripherals. For further details on the MCF5307, refer to the MCF5307 Product Brief (MCF5307/D).

## 1.1 Intoduction

As the demand for lower-cost, higher-performance embedded products increase, designers are discovering new techniques for lowering the price and complexity of their embedded board platforms. By integrating inexpensive, fast SDRAM devices on board designs, many embedded board manufacturers are realizing lower board costs. Due to their large volume

This document contains information on a new product under development by Motorola. Motorola reserves the right to change or discontinue this product without notice. © Motorola, Inc., 1999. All rights reserved.

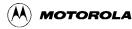

use in standard PCs, SDRAM devices are currently the least expensive memory available, in addition to being one of the fastest memory types. These devices normally come packaged in handy, upgradable modules called DIMMs, which contain several SDRAM components on one or both sides of the memory card.

Using the SDRAM controller, the MCF5307 can seamlessly interface to standard SDRAM components and DIMMs. Although the number of row, column, and bank select lines can vary from module to module, the multiplexing scheme in the MCF5307 is designed to support a large variety of SDRAM configurations. To extend this MCF5307 feature further, a PLD can be designed to interface to the MCF5307 SDRAM controller that allows the connection of a wide variety of SDRAM DIMMs having different row and column configurations. Thus, rather than hardwiring one specific SDRAM DIMM to a MCF5307 board design, SDRAM DIMMs with varying row and column combinations can be swapped without re-design.

This document details a method of connecting the MCF5307 to single-sided DIMMs with 8, 9, 10, or 11 column address lines, 11, 12, or 13 row address lines, and up to 2 bank address lines using a PLD design. This design can support up to 512 MBytes of memory, which is compatible with the MCF5307's addressing capability.

### 1.1.1 Definitions

Before the PLD design is presented, it is helpful to review some of the terminology that will be used in this document:

- MCF5307 Memory Bank—This refers to any group of memories that are selected by one of the MCF5307 RAS[1:0] signals. Thus, the MCF5307 can support two SDRAM banks. Note that the RAS[1:0] signals interface to the chip-select signals (CS) on SDRAMs.
- SDRAM Bank—This term is often used by SDRAM manufacturers to distinguish between the
  internal partitions, or banks, in a single SDRAM device. For example, one SDRAM component can
  have four internal SDRAM banks (that is, a 64-Mbit SDRAM is configured as 512K x 32 x 4 banks)
  Bank selection is controlled through the bank select pins on the SDRAM.
- SDRAM—Synchronous dynamic random access memory. These operate similar to asynchronous DRAMs (ADRAMs) with the advantage of a synchronous clock, a pipelined multibank architecture, and faster speed. These memories also maintain high memory density.
- DIMM—Dual inline memory module. DIMMs contain rows of SDRAM components on one or both sides of the memory card. This is not to be confused with the SDRAM row address lines, called SRAS signals. Note that in this application note all DIMMs mentioned in the design will be single-sided, since single-sided DIMMs contain two CS lines (in other words, two MCF5307 banks) that the MCF5307 can support. Double-sided DIMMs generally have four CS lines—two on one side of the memory card and two on the other. Because double–sided modules present greater load to the address and data lines of a processor, use of single-sided modules are preferred.

Table 1 shows a fairly complete list of the extensive DIMM configurations, along with their associated parameters. Note that modules can have the same capacity, but have different number of bank select lines, row and column address lines, depending on their organization.

2

Connecting the MCF5307 to 168-Pin Unbuffered SDRAM DIMMs MOTOROLA

| Capacity                | # of Chips | Chip Organization | Chip Density | Row/Column/Bank Select<br>Address Lines                    |
|-------------------------|------------|-------------------|--------------|------------------------------------------------------------|
| 8 MBytes                | 4          | 1 Mbits X 16      | 16 Mbits     | 11 rows/8 columns/1 bank select <sup>1</sup>               |
| 16 MBytes               | 8          | 2 Mbits X 8       | 16 Mbits     | 11 rows/9 columns/1 bank select <sup>1</sup>               |
| 32 MBytes <sup>2</sup>  | 16         | 4 Mbits X 4       | 16 Mbits     | 11 rows/10 columns/1 bank select <sup>1</sup>              |
| 16 MBytes               | 2          | 2 Mbits X 32      | 64 Mbits     | 11 rows/8 columns/2 bank select <sup>3</sup>               |
| 32 MBytes               | 4          | 4 Mbits X 16      | 64 Mbits     | 12 rows <sup>2</sup> /8 columns/2 bank select <sup>3</sup> |
| 64 MBytes               | 8          | 8 Mbits X 8       | 64 Mbits     | 12 rows/9 columns/2 bank select <sup>3</sup>               |
| 128 MBytes <sup>2</sup> | 16         | 16 Mbits X 4      | 64 Mbits     | 12 rows/10 columns/2 bank select <sup>3</sup>              |
| 32 MBytes               | 2          | 4 Mbits X 32      | 128 Mbits    | 12 rows/8 columns/2 bank select <sup>3</sup>               |
| 64 MBytes               | 4          | 8 Mbits X 16      | 128 Mbits    | 12 rows/9 columns/2 bank select <sup>3</sup>               |
| 128 MBytes              | 8          | 16 Mbits X 8      | 128 Mbits    | 12 rows/10 columns/2 bank select <sup>3</sup>              |
| 256 MBytes <sup>2</sup> | 16         | 32 Mbits X 4      | 128 Mbits    | 12 rows/11 columns/2 bank select <sup>3</sup>              |
| 64 MBytes               | 2          | 8 Mbits X 32      | 256 Mbits    | 13 rows/8 columns/2 bank select <sup>3</sup>               |
| 128 MBytes              | 4          | 16 Mbits X 16     | 256 Mbits    | 13 rows/9 columns/2 bank select <sup>3</sup>               |
| 256 MBytes              | 8          | 32 Mbits X 8      | 256 Mbits    | 13 rows/10 columns/2 bank select <sup>3</sup>              |
| 512 MBytes <sup>2</sup> | 16         | 64 Mbits X 4      | 256 Mbits    | 13 rows/11 columns/2 bank select <sup>3</sup>              |

#### Table 1. Example SDRAM DIMMs

<sup>1</sup> One bank select line selects between two banks within the SDRAM component.

<sup>2</sup> Denotes a double-sided module. The memory from only one side can be used due to the SDRAM controller only supporting two CS signals.

<sup>3</sup> Two bank select lines select between four banks within the SDRAM component.

## **1.2 Hardware Configuration**

Unlike ADRAM memory, SDRAM does not use a symmetrical multiplexed addressing scheme, one in which each address line on the DRAM device connects to two internal address lines—a row and column address. ADRAM memories interfacing to the MCF5307 can use a simple wiring scheme in which a single wire is added each time an ADRAM address bus grows by one bit, corresponding to one row address and one column address.With SDRAM, however, the lower 8 (or 9 or 10 or 11) address lines typically do connect internally to both row and column address lines, but higher address lines do not connect to column address lines. This is illustrated in Table 1, where the 8 MByte module has 8 column address lines, but 11 row address lines.

The MCF5307 SDRAM controller was designed to interface to these asymmetrical SDRAMs seamlessly. Standard SDRAM component can be directly connected to the MCF5307 by following the easy connection chart found in the Asynchronous/Synchronous Operation Section of the MCF5307 User's Manual. Because the MCF5307 SDRAM controller can be continually re-programmed to support various SDRAM configurations, this advantage can be leveraged to create a helper MUX that can support swapping of these various SDRAMs in hardware.

MOTOROLA

Connecting the MCF5307 to 168-Pin Unbuffered SDRAM DIMMs

Because different density SDRAM devices have different asymmetries, a single direct connection scheme is not possible. An easy connection scheme for each specific module type can be derived by referring to Table 1 and the MCF5307 address multiplexing scheme in the asynchronous operation section of the MCF5307 User's Manual. Since there is some commonality with respect to the connection scheme of each module type, an in–between helper MUX can be conceived that interfaces between the MCF5307 and SDRAM DIMM.

Table 2 and Table 3 depict the MCF5307 SDRAM controller to SDRAM connections<sup>1</sup> necessary for different SDRAMs. Table 2 lists the address line connections for various SDRAMs while Table 3 lists the required bank select interface.

| CF Address | Condition             | SDRAM Address | Column Address   | Row Address |
|------------|-----------------------|---------------|------------------|-------------|
| A15        | Always                | A0            | A2               | A15         |
| A14        | Always                | A1            | A3               | A14         |
| A13        | Always                | A2            | A4               | A13         |
| A12        | Always                | A3            | A5               | A12         |
| A11        | Always                | A4            | A6               | A11         |
| A10        | Always                | A5            | A7               | A10         |
| A9         | Always                | A6            | A8               | A9          |
| A17        | Always                | A7            | A16              | A17         |
| A18        | 8 columns             | A8            | N/A <sup>1</sup> | A18         |
| A19        | 9, 10 , or 11 columns | -             | A18              | A19         |
| A19        | 8 columns             | A9            | N/A              | A19         |
| A20        | 9 columns             | -             | N/A              | A20         |
| A21        | 10 or 11 columns      | -             | A20              | A21         |
| A20        | 8 columns             | A10           | N/A              | A20         |
| A21        | 9 columns             | -             | N/A              | A21         |
| A22        | 10 columns            | -             | N/A              | A22         |
| A23        | 11 columns            | -             | A22              | A23         |
| A21        | 8 columns             | A11           | N/A              | A21         |
| A22        | 9 columns             |               | N/A              | A22         |
| A23        | 10 columns            |               | N/A              | A23         |
| A24        | 11 columns            |               | N/A              | A24         |

| Table 2 | SDRAM | Address | Line | Connections |
|---------|-------|---------|------|-------------|
|---------|-------|---------|------|-------------|

<sup>1</sup>Note that although the data bus and other control connections to SDRAM are not necessary to these discussions or detailed in these tables, information on these hardware hookups can be found in the LAB5307 or SBC5307 schematics and the MCF5307 User's Manual at http://www.mot.com/ColdFire.

4

Connecting the MCF5307 to 168-Pin Unbuffered SDRAM DIMMs MOTO

MOTOROLA

| Table 2. SDRAM Address Line Connections (0 | Continued) |
|--------------------------------------------|------------|
|--------------------------------------------|------------|

| CF Address | Condition  | SDRAM Address | Column Address | Row Address |
|------------|------------|---------------|----------------|-------------|
| A22        | 8 columns  | A12           | N/A            | A22         |
| A23        | 9 columns  |               | N/A            | A23         |
| A24        | 10 columns |               | N/A            | A24         |
| A25        | 11 columns |               | N/A            | A25         |
| A23        | 8 columns  | A13           | N/A            | A23         |
| A24        | 9 columns  |               | N/A            | A24         |
| A25        | 10 columns | 1             | N/A            | A25         |
| A26        | 11 columns | 1             | N/A            | A26         |

Note: N/A indicates that although a ColdFire address will be multiplexed during the column phase, this does not matter because the number of column lines on the device is satisfied by lower address lines. For example, if an 8 column SDRAM is used, the 8 column lines are satisfied by ColdFire address lines A9–A15 and A17. See the table above.

| CF Address | Condition                                                                          | SDRAM Bank Select |
|------------|------------------------------------------------------------------------------------|-------------------|
| A21        | 8 columns, 11 rows (19 address lines)                                              | BA0               |
| A22        | 9 columns, 11 rows (20 address lines)<br>8 columns, 12 rows                        |                   |
| A23        | 10 columns, 11 rows<br>9 columns, 12 rows (21 address lines)<br>8 columns, 13 rows |                   |
| A24        | 10 columns, 12 rows (22 address lines)<br>9 columns, 13 rows                       |                   |
| A25        | 11 columns, 12 rows (23 address lines)<br>10 columns, 13 rows                      |                   |
| A26        | 11 columns, 13 rows (24 address lines)                                             |                   |
| A22        | 8 columns, 11 rows (19 address lines)                                              | BA1               |
| A23        | 9 columns, 11 rows (20 address lines)<br>8 columns, 12 rows                        |                   |
| A24        | 10 columns, 11 rows<br>9 columns, 12 rows (21 address lines)<br>8 columns, 13 rows |                   |
| A25        | 10 columns, 12 rows (22 address lines)<br>9 columns, 13 rows                       |                   |
| A26        | 11 columns, 12 rows (23 address lines)<br>10 columns, 13 rows                      |                   |
| A27        | 11 columns, 13 rows (24 address lines)                                             |                   |

Table 3. SDRAM Bank-Select Line Connections

MOTOROLA

Connecting the MCF5307 to 168-Pin Unbuffered SDRAM DIMMs

An example of a 2 Mbit x 32-bit x 4 bank (8 MByte) SDRAM using Table 2 and Table 3 is shown in Table 4.

| MCF5307 Pins | SDRAM Pins |
|--------------|------------|
| A15          | A0         |
| A14          | A1         |
| A13          | A2         |
| A12          | A3         |
| A11          | A4         |
| A10          | A5         |
| A9           | A6         |
| A17          | A7         |
| A18          | A8         |
| A19          | A9         |
| A20          | A10        |
| A21          | BA0        |
| A22          | BA1        |

Table 4. 2-Mbit x 32-bit x 4 bank SDRAM Connection to MCF5307

#### 1.2.1 Helper MUX Design

By organizing the MCF5307 SDRAM controller hardware connection information in Table 2 and Table 3, the configuration of the helper MUX inputs/outputs and multiplex selects can be devised. One possible pin configuration for interfacing to a standard 168-pin unbuffered SDRAM DIMM is shown in Figure 1, however this same concept can be carried over to other PLD and pin configurations. This MUX configuration is implemented in a single PLD device that has a low cost and profile, minimal propagation delay, and matches the drive capability of the MCF5307. This example uses a 3.3-volt Lattice ispGAL22LV10K, which has almost identical output characteristics to the MCF5307 and only presents a 5 nS max. propagation delay. This PLD also is available in an SSOP package.

Connecting the MCF5307 to 168-Pin Unbuffered SDRAM DIMMs MOTOROLA

| 1         | тск    | VDD    | 28              |
|-----------|--------|--------|-----------------|
| M3—— 2    | CLK/I0 | I/O\Q9 | 27 —— SDRAM A13 |
| M2 — 3    | I1     | I/O\Q8 | 26 —— SDRAM A12 |
| M1 — 4    | 12     | I/O\Q7 | 25 —— SDRAM BA1 |
| M0 —— 5   | 13     | I/O\Q6 | 24 —— SDRAM A8  |
| A26 — 6   | 14     | I/O\A5 | 23 —— SDRAM A11 |
| A25 — 7   | 15     | TDO    | 22              |
| 8         | TMS    | I/O\Q4 | 21 —— SDRAM A10 |
| A24 — 9   | 16     | I/O\Q3 | 20 —— SDRAM BA0 |
| A23 —— 10 | 17     | I/O\Q2 | 19 —— SDRAM A9  |
| A22 —— 11 | 18     | I/O\Q1 | 18 —— (spare)   |
| A21 —— 12 | 19     | I/O\Q0 | 17 —— A19       |
| A20 —— 13 | 110    | l11    | 16 —— A18       |
| 14        | GND    | TDI    | 15              |

Figure 1. Pin Configuration for ispGAL22LV10K Interface to Standard 168-pin SDRAM DIMM

The M[3:0] lines represent the MUX select configuration mapped from Table 2 and Table 3. A recommended encoding of M[3:0] is shown in Table 5. These signals can be driven by spare parallel port lines on the MCF5307.

| M[3:0] MUX Inputs |                     |    | Corresponding Configuration                               |
|-------------------|---------------------|----|-----------------------------------------------------------|
| 0000              | 8 columns, 11 rows  | == | 8 MBytes (16 Mbit) or 16 MBytes (64 Mbits)                |
| 0001              | 9 columns, 11 rows  | == | 16 MBytes (16 Mbits or 64 Mbits)                          |
| 0010              | 10 columns, 11 rows | == | 32 MBytes (16 Mbits or 64 Mbits)                          |
| 0011              | 8 columns, 12 rows  | == | 16 MBytes (64 Mbits) or 32 MBytes (64 Mbits or 128 Mbits) |
| 0100              | 9 columns, 12 rows  | == | 64 MBytes (64 Mbits or 128 Mbits)                         |
| 0101              | 10 columns, 12 rows | == | 128 MBytes (64 Mbits or 128 Mbits)                        |
| 0110              | 11 columns, 12 rows | == | 256 MBytes (128 Mbits double sided)                       |
| 0111              | 8 columns, 13 rows  | == | 32 MBytes (64 Mbits) or 64 MBytes (256 Mbits)             |
| 1000              | 9 columns, 13 rows  | == | 64 MBytes (64 Mbits) or 128 MBytes (256 Mbits)            |
| 1001              | 10 columns, 13 rows | == | 128 MBytes (64 Mbits) or 256 MBytes (256 Mbits)           |
| 1010              | 11 columns, 13 rows | == | 512 MBytes (256 Mbits double sided)                       |
| 1011–1111         |                     |    | Reserved                                                  |

Table 5. MUX Select M[3:0] Encoding

MOTOROLA Connec

Connecting the MCF5307 to 168-Pin Unbuffered SDRAM DIMMs

7

#### 1.2.2 Helper MUX Implementation

An in-system programmable device was chosen for the helper MUX implementation because it can easily be reconfigured while on the board. The ispGAL22v10 has a 500 gate density, which easily fits the required logic for the helper MUX. Using Lattice Semiconductor's freeware package "ispEXPERT<sup>TM</sup> System Starter Kit," the ispGAL was programmed in ABEL-HDL. For more information on obtaining the starter kit please refer to http://www.lattice.com/ftp/ispstarter.html.

Both the ABEL-HDL and PLD equation files for the helper MUX pictured in Figure 1 can be found at the end of this application note in section 1.6 on page 11 and section 1.7 on page 16.

#### 1.2.3 Helper MUX Initialization

Once implemented in a system, the helper MUX in Figure 1 can be used to interface to various 168-pin SDRAM DIMMs by initializing the MUX select pins M[3:0] to the proper SDRAM configuration. SDRAM configuration information can be read at boot time through a serial presence detect (SPD) EEPROM on the SDRAM DIMM. This EEPROM contains data about the number of rows, columns, banks, access times, etc. of the DIMM. The SPD portion of this module is accessed on pins 82 and 83 of a 168-pin DIMM and can be connected to the SDA and SCL pins of the MCF5307, respectively. Information can be read from the SPD by using these I<sup>2</sup>C pins on the MCF5307 to determine the configuration of the memory. This information should be read at boot time and it should be used to initialize the M[3:0] lines on the helper PLD, as well as the internal MCF5307 SDRAM configuration registers. Information not e MCF5307 SDRAM Controller initialization sequence can be found in the Motorola application not AN1766/D. The specification for the Intel<sup>®</sup> PC100 can be found at http://developer.intel.com/design/chipsets/memory/ sdram.htm.

### 1.3 System Design

Besides interfacing the helper MUX to the MCF5307, other board design requirements must be met to allow for the swapping of various DIMMs.

One consideration is the number of clock inputs. Some 168-pin SDRAM DIMMs only require a single clock input on CLK0 (pin 42). Other DIMMs require two clocks on either CLK0 (pin 42) and CLK1 (pin 125) or on CLK0 (pin 42) and CLK2 (pin 79). Yet others require four clocks; CLK0 (pin 42), CLK1 (pin 125), CLK2 (pin 79), and CLK3 (pin 163). Thus, a clock driver with at least four outputs is recommended in the board design to satisfy the requirements of a four-clock input DIMM. DIMMs have on-board termination for unused clock inputs. Use of zero-delay PLL-type clock driver, such as the Cypress Semiconductor CY2305, CY2308, or CY2309 is highly recommended.

The next consideration is the connection to the DIMM chip-select lines that control the module. For singlesided or double-sided 168-pin DIMMs, the MCF5307  $\overline{RAS0}$  should be connected to  $\overline{CS0}$  (pin 30) of the module and  $\overline{RAS1}$  should be connected to  $\overline{CS2}$  (pin 45) of the module. The remaining module chip-select lines— $\overline{CS1}$  (pin 114) and  $\overline{CS3}$  (pin 129) should be connected to the 3.3-volt DIMM power-supply through pull-up resistors. This ensures that chips on the back side of double-sided modules remain deselected (i.e., inactive) and prevents any possible contention on the data bus.

Because the back side of the DIMM is not being used in this design, its clock select line should also be disabled. A 168-pin DIMM has two clock enable lines for each side of the DIMM, CKE0 (pin 128) and CKE1 (pin 63), which activate a low-power/self-refresh mode of an SDRAM. It is recommended that the CKE1 control line be left floating, while the CKE0 pin is connected to the SCKE pin of the MCF5307. The CKE1 line controls the clock select line on the back side of DIMMs, and has a 10 K Ohm pull-up resistor on the module itself.

8

Connecting the MCF5307 to 168-Pin Unbuffered SDRAM DIMMs MOTOROLA

## 1.4 Timing Analysis

To ensure the helper MUX did not interfere with the timing requirements of a standard SDRAM, a timing analysis was done based on the following design assumptions:

- BCLKO frequency-45 MHz (22 nS period) BCLKO/ 90 MHz core clock
- Clock Driver Delay—0 nS
- EDGESEL Connection—Tied high through a pull-up
- Data Bus Connection—Connected directly to the SDRAM DIMM with no buffer in between
- Address Bus Connection—Connected directly through the MUX to the SDRAM DIMM with no buffer in between
- SDRAM Control Signal Connections—Connected to SDRAM DIMM through a 22 Ω resistor
- BCLKO Rising to Valid Output—The MCF5307 output signals are guaranteed to be valid a maximum of 11 nS after BCLKO is clocked high (parameter B10<sup>1</sup>)
- SDRAM Input Setup Time—3 nS for PC66 memory and 2 nS for PC100 memory per Intel<sup>®</sup> PC SDRAM specification
- SDRAM Input Hold Time—1.5 nS for PC66 memory and 1.0 nS for PC100 memory per Intel<sup>®</sup> PC SDRAM specification

Thus the MCF5307 to SDRAM Setup Time can be found by the calculation below:

22nS (Bus Frequency)

- -11nS (BCLKO to Valid Output time)
- 3nS (PCDRAM setup time)
- = 8nS timing margin
- 5nS MUX PLD max. propagation delay
- = 3nS worst case timing margin

This indicates that even at the worst case, there is enough margin for the MCF5307 signals to reach a PC66 SDRAM while using the helper MUX.

#### 1.4.1 Write Bus Cycle

A write bus cycle was also evaluated as valid since the published hold time to BCLKO for the MCF5307 is 2.0 nS (Parameter B11) and the input hold time for a PC66 memory is 1.5 nS, leaving 0.5 nS as timing margin.

#### 1.4.2 Read Bus Cycle

Read cycles also meet timing margins for setup and hold times to the MCF5307. For SDRAM to MCF5307 setup time, the following calculation was used:

- 22 nS (BCLKO period)
- -10 nS (Clock to valid data for PC66 memory) // This is 7 nS for PC100 memory
- 5.5 nS (Valid input to BCLKO falling setup time (parameter B1))
- = 6.5nS timing margin

<sup>1</sup>This corresponds to the parameter value found in the Electrical Specification Section of the MCF5307 User's Manual

MOTOROLA Connecting the MCF5307 to 168-Pin Unbuffered SDRAM DIMMs

For SDRAM to MCF5307 hold time the following calculation was used:

3 nS (Output hold time for PC66 and PC100 memory)

- 2 nS (Input hold time for MCF5307) (Parameter B4)
- = 1 nS timing margin

Thus, this analysis indicates all timing has adequate margin, even for PC66 memory, as long as a zero-delay clock driver is used. Although this timing analysis example is for a PC66 memory, there are no timing violations when using PC100 memory either.

## 1.5 Timing Considerations for Older OH55J Mask

The timing analysis reviewed in the previous section applies to the most recent MCF5307 mask, the 00J20C. For those using the 0H55J mask of the MCF5307, the output hold time (parameter B11, and parameter B11a), have different values from the 0H55J mask. Specifically, the output hold time for address, data and normal bus control signals is 0.0 nS, and for DRAM control lines such as  $\overline{RAS}$  and  $\overline{CAS}$ , the hold time is - 1.0 nS.

Thus, for write cycles, the subtracting a 1.5 nS PC66 input hold time from a -1.5 nS MCF5307 output hold time results in a -3 nS timing margin for SDRAM signals (-2.5 nS for PC100 memory).

In other words, there is insufficient hold time. The proposed solution is to use a clock driver that can provide a 1.0 nS negative propagation delay. This is actually possible with the zero-delay buffers from Cypress. The reference output can be loaded with a 20 pF capacitor, yielding a positive setup time in advance of the clock output. The following is the resultant analysis for all important times.

- MCF5307-to-SDRAM setup time:
  - 22 nS (Bus Frequency)
  - -11 nS (BCLKO to Valid Output time)
  - 2 nS (PC100 Memory Setup time)
  - 1 nS (Clock Driver Advance)
  - = 8 nS timing margin
  - 5 nS MUX PLD max. propagation delay
  - = 3 nS worst case timing margin
- MCF5307-to-SDRAM hold time for writes:
  - 1 nS (worst case Output hold time MCF5307 for SDRAM controls)
  - + 1 nS (advance from clock driver)
  - + 1 nS (1 nS skew from termination resistors
  - 1 nS (input hold time for PC100 Memory)
  - = 0 nS timing margin

The OH55J mask set MCF5307 Errata published hold time from clock rising edge is 0.0 nS (Parameter B11) for normal signals and -1.0 nS for SDRAM control signals. Given the additional 1 nS advance on the clock with the loaded reference signal, this leaves a 1.0 nS hold time for normal

10

Connecting the MCF5307 to 168-Pin Unbuffered SDRAM DIMMs MOTOROLA

signals and 0.0 nS for control signals. However, SDRAM control signals are routed through 22 Ohm series termination resistors, before hitting their nominal 50 pF SDRAM input load. This would skew these signals by at least 1.0 nS. Because 1.0 nS is required for PC100 memory, this leaves 0.0 nS timing margin, an adequate outcome.

- SDRAM-to-MCF5307 setup time for reads:
  - 22 nS (BCLKO period)
  - 7 nS (Clock to valid data for PC100 memory)  $\ //$  This is 10 nS for PC66 memory
  - + 1 nS (advance from clock driver)
  - 5.5 nS (Valid input to BCLKO falling setup time (parameter B1))
  - = 10.5 nS timing margin
- For the SDRAM-to-MCF5307 hold time:
  - 3 nS (Output hold time for PC66 and PC100 memory)
  - -2 nS (Input hold time for MCF5307) (parameter B4)
- -1 nS (advance from clock)
- = 0 nS timing margin

Taking into account the 1 nS clock advance with 2 nS required for the MCF5307, the 3 nS hold time of the SDRAM leaves 0 nS timing margin.

Hold times are probably less critical because trace impedances and capacitances on the board will tend to extend these hold times.

In conclusion, using a zero-delay buffer in the negative one nanosecond model works with PC100 memory, assuming that the MCF5307 from the 0H55J mask set is used.

## 1.6 ABEL Code

The following is the ABEL code file for the helper MUX for interfacing between a MCF5307 and standard 168-pin unbuffered SDRAM:

module SDRAMmux

MOTOROLA

Connecting the MCF5307 to 168-Pin Unbuffered SDRAM DIMMs

| M0     | PIN     | 3;         | "Mux Input (0)                        |
|--------|---------|------------|---------------------------------------|
| M1     | PIN     | 4;         | "Mux Input (1)                        |
| М2     | PIN     | 5;         | "Mux Input (2)                        |
| МЗ     | PIN     | 6;         | "Mux Input (3)                        |
| CA18   | PIN     | 2;         | "Input - ColdFire driven address (18) |
| CA19   | PIN     | 7;         | "Input - ColdFire driven address (19) |
| CA20   | PIN     | 9;         | "Input - ColdFire driven address (20) |
| CA21   | PIN     | 10;        | "Input - ColdFire driven address (21) |
| CA22   | PIN     | 11;        | "Input - ColdFire driven address (22) |
| CA23   | PIN     | 12;        | "Input - ColdFire driven address (23) |
| CA24   | PIN     | 13;        | "Input - ColdFire driven address (24) |
| CA25   | PIN     | 16;        | "Input - ColdFire driven address (25) |
| CA26   | PIN     | 23;        | "Input - ColdFire driven address (26) |
| CA27   | PIN     | 21;        | "Input - ColdFire driven address (27) |
| SA8    | PIN     | 24;        | "Output - SDRAM input address (A8)    |
| SA9    | PIN     | 19;        | "Output - SDRAM input address (A9)    |
| SA10   | PIN     | 25;        | "Output - SDRAM input address (A10)   |
| SA11   | PIN     | 17;        | "Output - SDRAM input address (A11)   |
| SA12   | PIN     | 27;        | "Output - SDRAM input address (A12)   |
| SA13   | PIN     | 20;        | "Output - SDRAM input address (A13)   |
| BA0    | PIN     | 18;        | "Output - SDRAM input address (BA0)   |
| BA1    | PIN     | 26;        | "Output - SDRAM input address (BA1)   |
| select | = [M3,1 | M2,M1,M0]; |                                       |

12

Connecting the MCF5307 to 168-Pin Unbuffered SDRAM DIMMs

MOTOROLA

```
pLSI property 'Y1_AS_RESET OFF';
equations
; "COMBINATORIAL Logic Only"
when (select == 0) then {SA8=CA18;
                          SA9=CA19;
                          SA10=CA20;
                          BA0=CA21;
                          BA1=CA22;
                    }
when (select == 1) then {SA8=CA19;
                          SA9=CA20;
                          SA10=CA21;
                          BA0=CA22;
                          BA1=CA23;
                    }
when (select == 2) then {SA8=CA19;
                          SA9=CA21;
                          SA10=CA22;
                          BA0=CA23;
                          BA1=CA24;
                    }
when (select == 3) then {SA8=CA18;
                          SA9=CA19;
                          SA10=CA20;
                          SA11=CA21;
                          BA0=CA22;
                          BA1=CA23;
```

MOTOROLA

Connecting the MCF5307 to 168-Pin Unbuffered SDRAM DIMMs

```
}
when (select == 4) then {
                                 SA8=CA19;
                                 SA9=CA20;
                                 SA10=CA21;
                                 SA11=CA22;
                                 BA0=CA23;
                                 BA1=CA24;
                         }
when (select == 5) then \{
                                 SA8=CA19;
                                 SA9=CA21;
                                 SA10=CA22;
                                 SA11=CA23;
                                 BA0=CA24;
                                 BA1=CA25;
                         }
when (select == 6) then {
                                 SA8=CA19;
                                 SA9=CA21;
                                 SA10=CA23;
                                 SA11=CA24;
                                 BA0=CA25;
                                 BA1=CA26;
                         }
when (select == 7) then {SA8=CA18;
                                 SA9=CA19;
                                 SA10=CA20;
                                 SA11=CA21;
                                 SA12=CA22;
                                 BA0=CA23;
                                 BA1=CA24;
                         }
```

14

Connecting the MCF5307 to 168-Pin Unbuffered SDRAM DIMMs MOTOROLA

```
when (select == 8) then {SA8=CA19;
                                 SA9=CA20;
                                 SA10=CA21;
                                 SA11=CA22;
                                 SA12=CA23;
                                 BA0=CA24;
                                 BA1=CA25;
                         }
when (select == 9) then {SA8=CA19;
                                 SA9=CA21;
                                 SA10=CA22;
                                 SA11=CA23;
                                 SA12=CA24;
                                 BA0=CA25;
                                 BA1=CA26;
                         }
when (select == ^hOA) then {SA8=CA19;
                                 SA9=CA21;
                                 SA10=CA23;
                                 SA11=CA24;
                                 SA12=CA25;
                                 BA0=CA26;
                                 BA1=CA27;
                         }
                    *****
**************
" Test Vector Section"
test_vectors 'M0, M1, M2, M3 Test Vector'
([M3, M2, M1, M0, CA18, CA19, CA20, CA21, CA22, CA23, CA24, CA25, CA26, CA27]->[SA8, SA9, SA10, SA11, SA12, BA0, BA1])
 [0,0,0,0,1,0,1,0,1,0,1,0,1,0] \rightarrow [X,X,X,X,X,X,X];
 [\,0\,,0\,,0\,,1\,,1\,,0\,,1\,,0\,,1\,,0\,,1\,,0\,]\,{-}{>}\,[\,X\,,X\,,X\,,X\,,X\,,X\,,X\,,X\,]\,;
```

```
MOTOROLA
```

Connecting the MCF5307 to 168-Pin Unbuffered SDRAM DIMMs

```
[0,0,1,0,1,0,1,0,1,0,1,0,1,0]->[X,X,X,X,X,X,X,X];
[0,0,1,1,1,0,1,0,1,0,1,0,1,0]->[X,X,X,X,X,X,X];
[0,1,0,0,1,0,1,0,1,0,1,0]->[X,X,X,X,X,X,X];
[0,1,0,1,1,0,1,0,1,0,1,0]->[X,X,X,X,X,X,X];
[0,1,1,0,1,0,1,0,1,0,1,0]->[X,X,X,X,X,X,X];
[0,1,1,1,1,0,1,0,1,0,1,0,1,0]->[X,X,X,X,X,X,X];
[1,0,0,0,1,0,1,0,1,0,1,0]->[X,X,X,X,X,X,X];
[1,0,0,1,1,0,1,0,1,0,1,0]->[X,X,X,X,X,X,X];
```

end

## 1.7 PAL Equations

The following code represents the PAL equations generated by compiling the PAL ABEL-HDL files using Lattice Semiconductor's freeware package "ispEXPERT<sup>(TM)</sup> System Starter Kit":

```
ISP Synario 5.01 - Device Utilization Chart
SDRAM Mux Controller for the MCF5307EVM
  _____
Module
              : 'mux'
_____
Input files:
  ABEL PLA file
              : mux.tt3
  Device library
             : P22V10C.dev
Output files:
  Report file
              : mux.rep
  Programmer load file : mux.jed
_____
_ _
SDRAM Mux Controller for the MCF5307EVM
P22V10C Programmed Logic:
                    -------
```

Connecting the MCF5307 to 168-Pin Unbuffered SDRAM DIMMs MOTOROLA

| SA8   | = ( CA18 & M0 & M1 & !M3                                  |
|-------|-----------------------------------------------------------|
|       | # CA18 & !M0 & !M1 & !M2 & !M3                            |
|       | # MO & !M1 & !M2 & CA19                                   |
|       | # !MO & !M2 & M3 & CA19                                   |
|       | # !MO & M1 & !M3 & CA19                                   |
|       | # !M1 & M2 & !M3 & CA19 );                                |
|       |                                                           |
| SA9   | = ( MO & M1 & !M3 & CA19                                  |
|       | # !MO & !M1 & !M2 & !M3 & CA19                            |
|       | # !MO & !M1 & !M2 & M3 & CA20                             |
|       | # !MO & !M1 & M2 & !M3 & CA20                             |
|       | # MO & !M1 & !M2 & !M3 & CA20                             |
|       | # !MO & M1 & !M2 & CA21                                   |
|       | # MO & !M1 & !M2 & M3 & CA21                              |
|       | # !MO & M1 & !M3 & CA21                                   |
|       | # MO & !M1 & M2 & !M3 & CA21 );                           |
| SA10  | = ( M0 & M1 & !M3 & CA20                                  |
|       | # !M0 & !M1 & !M2 & !M3 & CA20                            |
|       | # !MO & !M1 & !M2 & M3 & CA21                             |
|       | # !MO & !M1 & M2 & !M3 & CA21                             |
|       | # M0 & !M1 & !M2 & !M3 & CA21                             |
|       | # M0 & !M1 & !M2 & M3 & CA22                              |
|       | # M0 & !M1 & M2 & !M3 & CA22                              |
|       | # !MO & M1 & !M2 & !M3 & CA22                             |
|       | # !MO & M1 & !M2 & M3 & CA23                              |
|       | # !MO & M1 & M2 & !M3 & CA23 );                           |
| a. 11 | (                                                         |
| SALL  | = ( M0 & M1 & !M3 & CA21<br># !M0 & !M1 & !M2 & M3 & CA22 |
|       | # !M0 & !M1 & M2 & !M3 & CA22                             |
|       | # M0 & !M1 & !M2 & M3 & CA23                              |
|       | # M0 & !M1 & M2 & !M3 & CA23                              |
|       | # !M0 & M1 & !M2 & M3 & CA24                              |
|       | # !MO & M1 & M2 & !M3 & CA24 );                           |
|       |                                                           |

#### MOTOROLA

Connecting the MCF5307 to 168-Pin Unbuffered SDRAM DIMMs

| SA12 | = ( M0 & M1 & M2 & !M3 & CA22    |
|------|----------------------------------|
|      | # !MO & !M1 & !M2 & M3 & CA23    |
|      | # MO & !M1 & !M2 & M3 & CA24     |
|      | # !MO & M1 & !M2 & M3 & CA25 );  |
|      |                                  |
| BA0  | = ( !MO & !M1 & !M2 & !M3 & CA21 |
|      | # MO & !M2 & !M3 & CA22          |
|      | # M0 & M1 & M2 & !M3 & CA23      |
|      | # !MO & !M1 & M2 & !M3 & CA23    |
|      | # !MO & M1 & !M2 & !M3 & CA23    |
|      | # !MO & !M1 & !M2 & M3 & CA24    |
|      | # MO & !M1 & M2 & !M3 & CA24     |
|      | # M0 & !M1 & !M2 & M3 & CA25     |
|      | # !MO & M1 & M2 & !M3 & CA25     |
|      | # !MO & M1 & !M2 & M3 & CA26 );  |
|      |                                  |
| BA1  | = ( !M0 & !M1 & !M2 & !M3 & CA22 |
|      | # MO & !M2 & !M3 & CA23          |
|      | # M0 & M1 & M2 & !M3 & CA24      |
|      | # !MO & !M1 & M2 & !M3 & CA24    |
|      | # !MO & M1 & !M2 & !M3 & CA24    |
|      | # !MO & !M1 & !M2 & M3 & CA25    |
|      | # MO & !M1 & M2 & !M3 & CA25     |
|      | # M0 & !M1 & !M2 & M3 & CA26     |
|      | # !MO & M1 & M2 & !M3 & CA26     |
|      | # !MO & M1 & !M2 & M3 & CA27 );  |
|      |                                  |

18

Connecting the MCF5307 to 168-Pin Unbuffered SDRAM DIMMs MOTOROLA

MOTOROLA Connecting the MCF5307 to 168-Pin Unbuffered SDRAM DIMMs

Mfax is a trademark and Coldfire is a registered trademark of Motorola, Inc. ispEXPERT is a trademark of Lattice Semiconductor. Intel is a registered trademark of Intel Corporation.

Motorola reserves the right to make changes without further notice to any products herein. Motorola makes no warranty, representation or guarantee regarding the suitability of its products for any particular purpose, nor does Motorola assume any liability arising out of the application or use of any product or circuit, and specifically disclaims any and all liability, including without limitation consequential or incidential damages. Typical "parameters can and do vary in different applications. All operating parameters, including "Typicals" must be validated for each customer application by customer's technical experts. Motorola does not convey any license under its patent rights on the rights of others. Motorola products are not designed, intended, or authorized placation in which the failure of the Motorola product could create a situation where personal injury or death may occur. Should Buyer purchase or use Motorola products for any such unintended or uses, damages, and expenses, and easonable attorney fees arising out of, directly or indirectly, any claim of personal injury or death associated with such unintended or unauthorized application. Buyer personal of or use as a right does not once with such unintended or unauthorized application, Buyer shall indemnify and hold Motorola and its officers, employees, subsidiaries, and distributors harmless against all claims, costs, damages, and expenses, and easonable attorney fees arising out of, directly or indirectly, any claim of personal injury or death associated with such unintended or unauthorized use, even if such claim alleges that Motorola motores are the societ of the part. Motorola and (A) are registered trademarks of Motorola, Inc. Motorola, Inc. is an Equal Opportunity/Affirmative Action Employer.

#### Motorola Literature Distribution Centers

USA/EUROPE: Motorola Literature Distribution; P.O. Box 5405; Denver, Colorado 80217; Tel.: 1-800-441-2447 or 1-303-675-2140; World Wide Web Address: http://ldc.nmd.com/ JAPAN: Nippon Motorola Ltd SPD, Strategic Planning Office 4-32-1, Nishi-Gotanda Shinagawa-ku, Tokyo 141, Japan Tel.: 81-3-5487-8488

ASIA/PACIFIC: Motorola Semiconductors H.K. Ltd Silicon Harbour Centre 2, Dai King Street Tai Po Industrial Estate Tai Po, New Territories, Hong Kong

Mfax™: RMFAX0@email.sps.mot.com; TOUCHTONE 1-602-244-6609; US & Canada ONLY (800) 774-1848; World Wide Web Address: http://sps.motorola.com/mfax INTERNET: http://motorola.com/sps

Technical Information: Motorola Inc. SPS Customer Support Center 1-800-521-6274; electronic mail address: crc@wmkmail.sps.mot.com. Document Comments: FAX (512) 895-2638, Attn: RISC Applications Engineering. World Wide Web Addresses: http://www.motorola.com/PowerPC http://www.motorola.com/netcomm http://www.motorola.com/HPESD

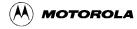

AN1802/D

APPENDIX Evaluation board bom

### MCF5307EVM\_BOM

| Ite<br>m | Quanti<br>ty | Reference                                                                                    | Part         | Extra | Information  |
|----------|--------------|----------------------------------------------------------------------------------------------|--------------|-------|--------------|
|          |              |                                                                                              |              |       |              |
| 1        | 11           | C1,C15,C16,C24,C35,C<br>36,<br>C48,C49,C53,C65,C112                                          |              | 16V   |              |
| 2        | 3            | C2,C5,C64                                                                                    |              | 0805  | X7R material |
| 3        | 66           | C3,C4,C14,C17,C18,C1<br>9,<br>C25,C26,C27,C28,C29,<br>C30,<br>C31,C32,C33,C34,C37,           | 0.1 UF       | 0805  | X7R material |
|          |              | C42,<br>C43,C44,C45,C46,C47,<br>C54,<br>C55,C56,C57,C58,C59,<br>C60,<br>C61,C62,C63,C66,C68, |              |       |              |
|          |              | C71,<br>C72,C73,C74,C75,C76,<br>C77,<br>C78,C89,C90,C92,C93,                                 |              |       |              |
|          |              | C94,<br>C95,C96,C97,C98,C99,<br>C100,<br>C101,C102,C103,C104,<br>C105,                       |              |       |              |
| 4        | 3 2          | C106,C107,C108,C109,<br>C110,<br>C111,C113<br>C6,C7,C8,C9,C10,C11,                           | ,<br>1500 PF | 0805  | NPO material |
|          |              | 12,<br>C13,C20,C21,C22,C23,<br>C38,<br>C39,C40,C41,C50,C51,<br>C52,                          |              |       |              |

|     |     | C67,C69,C70,C79,C80,         |               |                                       |
|-----|-----|------------------------------|---------------|---------------------------------------|
|     |     | C81,                         |               |                                       |
|     |     | C82,C83,C84,C85,C86,<br>C87, |               |                                       |
|     |     | C88                          |               |                                       |
| 5   | 1   | C91                          | 200 UF        | 16V                                   |
| 6   | 3   | D1,D2,D3                     | GREEN LED     | P521TR-ND,<br>PANASONIC.              |
| 7   | 1   | D 4                          | 1N5404CT      | FANASONIC.                            |
| 8   | 3   | D5,D7,D9                     | LED SMT GRN   | P521TR-ND,                            |
| 9   | 5   | D6,D8,D10,D11,D12            | LED SMT RED   | PANASONIC.<br>RED LED                 |
| 10  | 2   | D13,D14                      | LED SMT YEL   | RED LED                               |
| 11  | 1   | D15                          | *IRQ7         | P521TR-ND,<br>PANASONIC.              |
| 1.0 | 1 - | JP1,JP2,JP3,JP4,JP5,         |               | 1x3 100 mil jumper                    |
| 12  | 15  | P6,JP7,                      | JUMPER3       | header 6mm high                       |
|     |     | JP14,JP15,JP16,JP17,         |               |                                       |
|     |     | JP18,JP19,<br>JP20,JP21      |               |                                       |
| 13  | 1   | JP8                          | TOUT1         | 1x2 100 mil jumper                    |
|     |     |                              |               | header 6mm high<br>1x2 100 mil jumper |
| 14  | 1   | J P 9                        | TOUTO         | header 6mm high                       |
| 15  | 1   | JP10                         | 3.3V          | 1x2 100 mil jumper                    |
| 1.6 | 1   | 1 1                          | 1 0           | header 6mm high<br>1x2 100 mil jumper |
| 16  | 1   | JP11                         | 1.8V          | header 6mm high                       |
| 17  | 2   | JP12,JP13                    | DREQ          | 1x2 100 mil jumper<br>header 6mm high |
|     |     |                              | HJ2X13 KEYED  |                                       |
| 18  | 1   | J 1                          | w/ plastic    | 2x13 100 mil header<br>6mm high       |
|     |     |                              | outline       | 2                                     |
| 19  | 1   | J 2                          | JUMP1X8       | 1x8 100 mil header<br>6mm high        |
| 20  | 1   | J 3                          | HJ2X17        | 2x17 100 mil header                   |
|     |     |                              |               | 6mm high<br>2x30 100 mil header       |
| 21  | 1   | J 4                          | НЈ2Х30        | 6mm high                              |
| 22  | 1   | J 5                          | НЈ2Х19        | 2x19 100 mil header                   |
|     |     |                              | Mictor_Connec | 6mm high                              |
| 23  | 5   | LA1,LA2,LA3,LA4,LA5          | tor AMP       |                                       |

|     |    |                           | 767054-1        |                  |
|-----|----|---------------------------|-----------------|------------------|
| 24  | 1  | L1                        | FERRITE_BEAD    | BLM31A700SPT     |
| 25  | 1  | D 1                       | NEWARK/46F89    | Red Momentary    |
| 25  | 1  | P1                        | 7               | Switch           |
|     |    |                           | NEWARK/93F77    | Black Momentary  |
| 26  | 1  | P 2                       |                 | Switch           |
|     |    |                           | DB9 RS232 PORT  |                  |
| 27  | 2  | P4,P3                     | THRU HOLE DB9   |                  |
| 20  | 1  |                           |                 |                  |
| 28  |    | P 5                       | RJ45 Thur Hole  |                  |
| 29  | 1  | R1                        |                 | 0805 body style  |
| 30  | 44 | R2,R3,R4,R5,R6,R11,R      | 4.7K            | 0805 body style  |
|     |    | 2,                        |                 |                  |
|     |    | R14,R15,R17,R18,R19,      |                 |                  |
|     |    | R20,                      |                 |                  |
|     |    | R25,R26,R27,R31,R32,      |                 |                  |
|     |    | R33,                      |                 |                  |
|     |    | R34,R42,R43,R44,R45,      |                 |                  |
|     |    | R46,                      |                 |                  |
|     |    | R47,R48,R49,R50,R51,      |                 |                  |
|     |    | R52,                      |                 |                  |
|     |    | R53,R54,R55,R56,R57,      |                 |                  |
|     |    | R58,                      |                 |                  |
|     |    | R59,R60,R71,R73,R75       |                 |                  |
|     |    | R7,R9,R21,R61,R62,R6      |                 |                  |
| 31  | 15 | 3,                        | 270             | 0805 body style  |
|     |    | ,<br>R64,R65,R66,R67,R68, |                 |                  |
|     |    | R61,R03,R00,R07,R07,      |                 |                  |
|     |    |                           |                 |                  |
| 2.0 | 2  | R70,R72                   | 4.0 0           |                  |
| 32  | 2  | R13,R10                   | 49.9            | 0805 body style  |
| 33  | 21 | R16,R24,R28,R29,R30,      | 2 2             | 0805 body style  |
|     |    | R35,                      |                 |                  |
|     |    | R36,R37,R38,R39,R40,      |                 |                  |
|     |    | R41,                      |                 |                  |
|     |    | R78,R79,R80,R81,R82,      |                 |                  |
|     |    | R83,                      |                 |                  |
|     |    | R84,R85,R86               |                 |                  |
| 34  | 2  | R23,R22                   | 2 K             | 0805 body style  |
| 35  | 1  | R74                       | 10              | 0805 body style  |
|     |    |                           |                 | 4.7K Ohms 100mil |
| 36  | 4  | SP1,SP2,SP3,SP4           | 4.7Kx9          | inline resistor  |
|     |    |                           |                 | package          |
| 37  | 1  | S 1                       | KS11R23CQD      | C&K              |
| 38  | 1  | S 2                       | ~<br>KS11R22CQD | C & K            |
|     |    |                           | - 2 -           |                  |

| 2.0        | 1 🗖 | T1,T2,T3,T4,T5,T6,T7 |                      |                       |
|------------|-----|----------------------|----------------------|-----------------------|
| 39         | 17  | ,                    | TEST_Points          |                       |
|            |     | T9,T10,T11,T12,T13,T | 1                    |                       |
|            |     | ,                    |                      |                       |
|            |     | T15,T16,T17          |                      |                       |
| 40         | 1   | U1                   | MCF5307FT90          | Motorola ColdFire     |
| 41         | 1   | U 2                  | MC145407DW           | Motorola RS232        |
| 71         | 1   | 0 2                  | MCITITIO             | drivers               |
| 42         | 1   | U 3                  | MC145406DW           | Motorola RS232        |
| 12         | -   |                      | 110115100DW          | drivers               |
| 43         |     | U 4                  | TLC7733ID            | TI                    |
|            | 1   | U 5                  | TL7705ACD            | TI                    |
|            | 1   | U 6                  | OSC 20 MHZ           | Pletronics P1100-HCS  |
| 46         | 1   | ប 7                  | FD22-101G            | Halo Electronics      |
|            |     |                      | ispLSI2032V-         | Lattice 44pin PLCC w/ |
| 47         | 1   | U 9                  | 100LJ SMT            | SMT socket            |
|            |     |                      | socket               |                       |
| 48         | 1   | U10                  | MC74LCX244DW         | Motorola 8bit uni-    |
|            |     |                      |                      | directional buffer    |
| 49         | 2   | U11,U15              |                      | Motorola 16bit uni-   |
|            |     |                      | DT                   | directional buffer    |
| 50         | 1   | U12                  |                      | Davicom               |
|            |     |                      | AT93C46-10SC-        |                       |
|            |     |                      | 2.7 not              |                       |
| 51         | 1   | U13                  | populated            |                       |
|            |     |                      | during               |                       |
| - 0        | -   |                      | assembly             |                       |
| 52         | 1   | U14                  | LT1086CT5.0          |                       |
| 53         | 2   | U25,U16              | MC74LCX16245         | Motorola 16bit bi-    |
| <b>F</b> 4 | 1   |                      |                      | directional buffer    |
| 54         | 1   | U17                  | LT1086CT3.3          |                       |
| 55         | 1   | U18                  | CDC351DW             | TI 24pin SMT package  |
|            |     |                      | MCM69F737TQ1         |                       |
| 56         | 1   | TT 1 0               | 1 not                |                       |
| 20         | 1   | U19                  | populated            |                       |
|            |     |                      | during<br>assembly   |                       |
|            |     |                      | AM29LV004T-          | AMT 40 pin TSOP       |
| 57         | 2   | U20,U21              | AM29LV0041-<br>100EC | package               |
| 58         | 1   | U 2 2                | OSC 45 MHZ           | Pletronics P1100-HCV  |
| 50         | Ŧ   | 0 4 4                |                      | PC100 Unbuffered 1    |
| 59         | 1   | U 2 3                | 168 DIMM             | Bank x 64 DIMM 8M or  |
| 59         | Ŧ   | 045                  | socket w/            |                       |
|            |     |                      |                      | 16M, support up to    |

|    |   |     |              | 512M    |             |
|----|---|-----|--------------|---------|-------------|
| 60 | 1 | U24 | ispGAL22LV10 | Lattice | 28 pin PLCC |
|    |   |     | SMT socket   | w/ SMT  | socket      |